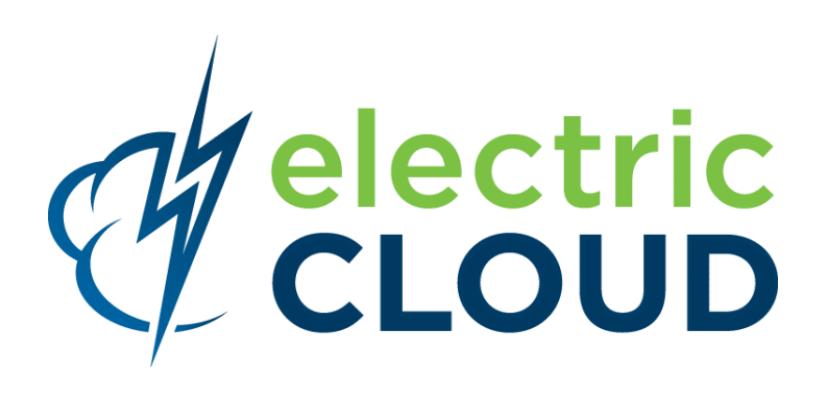

# **ElectricAccelerator cmtool Reference Guide**

**for version 7.1**

**Electric Cloud, Inc.** 676 W. Maude Avenue Sunnyvale, CA 94085 www.electric-cloud.com

Document Rev. 1

Copyright © 2002 - 2013 Electric Cloud, Inc. All rights reserved.

Published 10/14/2013

Electric Cloud® believes the information in this publication is accurate as of its publication date. The information is subject to change without notice and does not represent a commitment from the vendor.

THE INFORMATION IN THIS PUBLICATION IS PROVIDED "AS IS." ELECTRIC CLOUD, INCORPORATED MAKES NO REPRESENTATIONS OR WARRANTIES OF ANY KIND WITH RESPECT TO THE INFORMATION IN THIS PUBLICATION, AND SPECIFICALLY DISCLAIMS IMPLIED WARRANTIES OF MERCHANTABILITY OR FITNESS FOR A PARTICULAR PURPOSE.

Use, copying, and distribution of any ELECTRIC CLOUD software described in this publication requires an applicable software license.

Copyright protection includes all forms and matters of copyrightable material and information now allowed by statutory or judicial law or hereinafter granted, including without limitation, material generated from software programs displayed on the screen such as icons, screen display appearance, and so on.

The software and/or databases described in this document are furnished under a license agreement or nondisclosure agreement. The software and/or databases may be used or copied only in accordance with terms of the agreement. It is against the law to copy the software on any medium except as specifically allowed in the license or nondisclosure agreement.

#### **Trademarks**

Electric Cloud, ElectricAccelerator, ElectricCommander, ElectricDeploy, ElectricInsight, and Electric Make are registered trademarks or trademarks of Electric Cloud, Incorporated.

Electric Cloud products—ElectricAccelerator, ElectricCommander, ElectricDeploy, ElectricInsight, and Electric Make—are commonly referred to by their "short names"—Accelerator, Commander, Deploy, Insight, and eMake—throughout various types of Electric Cloud product-specific documentation.

Other product names mentioned in this guide may be trademarks or registered trademarks of their respective owners and are hereby acknowledged.

# **Contents**

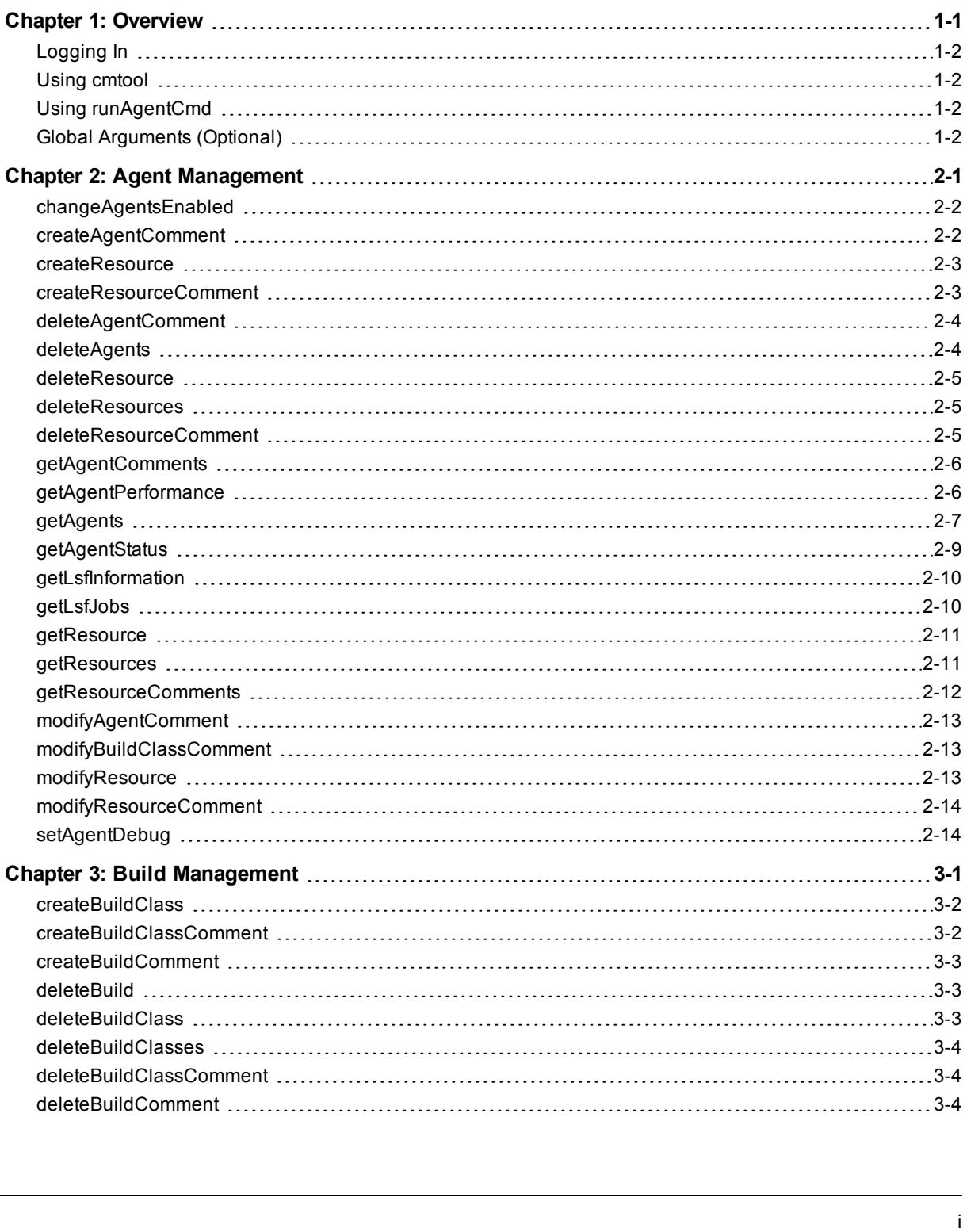

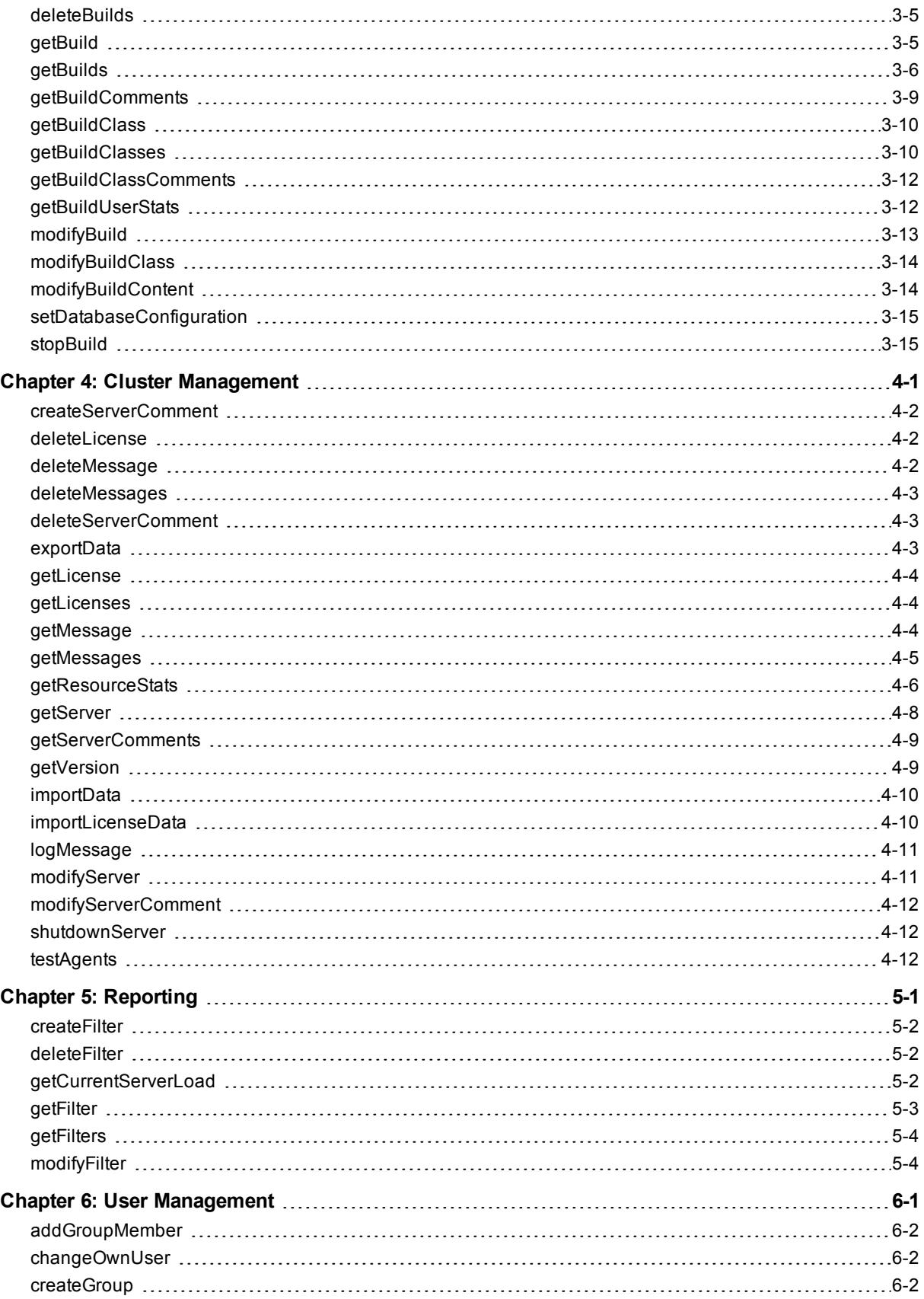

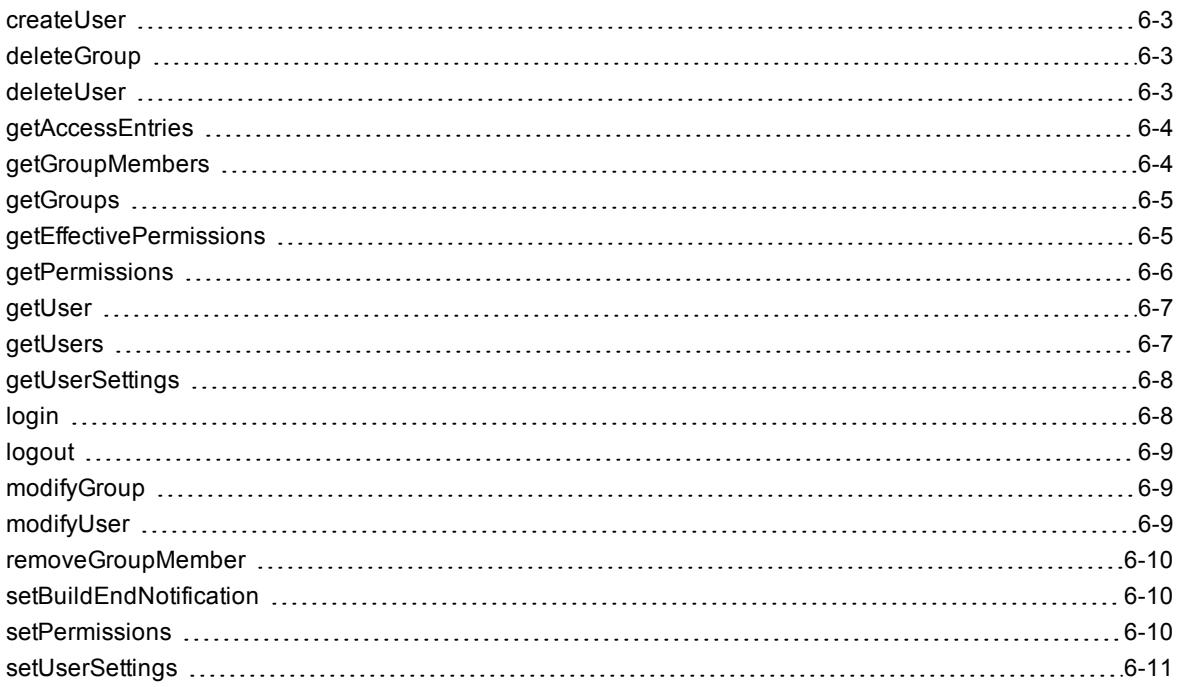

# **Chapter 1: Overview**

<span id="page-5-0"></span>**cmtool** is the ElectricAccelerator command-line tool. **cmtool** provides access to the Cluster Manager through a command-line interface instead of using the web interface. With cmtool, you can write Perl scripts to access Cluster Manager information or manage builds. Almost all ElectricAccelerator® operations and tasks can be implemented with cmtool—with the exception of a few reports that are generated only from the web interface.

**cmtool** is used primarily for build and agent management, including commands for build class management, agent testing, and adding comments automatically.

**Topics:**

- [Logging](#page-6-0) In
- Using [cmtool](#page-6-1)
- Using [runAgentCmd](#page-6-2)
- **Global [Arguments](#page-6-3) (Optional)**

# <span id="page-6-0"></span>**Logging In**

If you use cmtool outside of a job, you *must* invoke the *cmtool login* command to log in to the server. After logging in, cmtool saves information about the login session for use in future cmtool invocations. If you run cmtool as part of an ElectricAccelerator job, you do not need to log in because --cmtool uses the login session (and credentials) for that job.

To Log In to cmtool:

cmtool login <*username*> <*password*>

<span id="page-6-1"></span>To specify a session file, use the --sessionFile=<fileName> option, so you can use the same session for subsequent cmtool invocations.

# **Using cmtool**

An invocation of cmtool identifies the Cluster Manager to contact, using the  $-$ -server command-line option, followed by a list of commands to execute. Certain commands may have optional or required arguments.

For example, the following invocation receives all build requests that ran fewer than 10 jobs and orders the list [that ran the build] by host name.

cmtool --server easerver getBuilds-filter "job count <10" --order host name

General syntax for cmtool command usage:

```
cmtool [optional global argument(s)] <command> <required arguments> [optional
arguments]
```
#### **Return Codes**

**0** = success (the command was correct; if no data meets the criteria, return is still 0)

**1** = failure (command was invalid)

# <span id="page-6-2"></span>**Using runAgentCmd**

**IMPORTANT:** Exercise caution when using the runAgentCmd command. Electric Cloud recommends using this command for documented scenarios only or under the direction of Electric Cloud Technical Support.

The runAgentCmd command enables you to run agent commands against the cluster.

Use this format: cmtool --cm=<*cm*> runAgentCmd "*agent command to run*")

where <cm> is the IP address or name of your Cluster Manager.

Some of the possible reasons for using runAgentCmd include:

- Setting agent-side breakpoints (see the Using Breakpoints topic in online help)
- Configuring agent log rotation (see the Installation and Configuration Guide)
- Getting and setting agent and EFS debug levels (Knowledge Base article KBEA-00020)
- Configuring the stalled job killer (Knowledge Base article KBEA-00031)
- Troubleshooting builds that appear to hang (Knowledge Base article KBEA-00036)

# <span id="page-6-3"></span>**Global Arguments (Optional)**

Global arguments supply general information quickly, including cmtool online help.

**Note:** Global arguments support using the "=" sign character.

- --help [*command*] Prints this message and exits. If a command is specified, prints the help text for that command.
- $\bullet$  --help-commands Prints the list of available commands with a short description.
- <sup>l</sup> --help-fields <*command*> Displays a list of fields for a command—requires the <*command*> argument.
- --version Prints cmtool version number.
- <sup>l</sup> --server <*hostname*> ElectricAccelerator server address. Defaults to the ACCELERATOR\_SERVER environment variable. If this variable does not exit, default is to the localhost.
- <sup>l</sup> --port <*port*> HTTP listener port on the ElectricAccelerator server. Defaults to port 8030.
- <sup>l</sup> --securePort <*securePort*> HTTPS listener port on the ElectricAccelerator server. Defaults to port 8031.
- <sup>l</sup> --secure Uses HTTPS to communicate with the ElectricAccelerator server.
- <sup>l</sup> --timeout <*s*> cmtool waits for a response from the server for a specified amount of time. Timeout for server communication defaults to 180 seconds (3 minutes) if no other time is specified. After the timeout, cmtool exits but the server will continue to process the command.
- --output <*style*> Set output style—default is 'xml'. 'xml' for an XML document; 'csv' for comma separated values; 'simple' for no formatting; 'silent' for no output
- <sup>l</sup> --fields <*list*> *List* is a comma separated list of fields to emit when using 'csv' or 'simple' output styles. Default is *all* fields.
- <sup>l</sup> --sessionFile <*path*> Overrides the location where session information will be stored.

# **Chapter 2: Agent Management**

<span id="page-8-0"></span>**Note:** All database examples provided in this guide are specific to MySQL. If you use a different database, use syntax that is appropriate for your respective database.

#### **Topics:**

- [changeAgentsEnabled](#page-9-0)
- [createAgentComment](#page-9-1)
- [createResource](#page-10-0)
- [createResourceComment](#page-10-1)
- [deleteAgentComment](#page-11-0)
- [deleteAgents](#page-11-1)
- **[deleteResource](#page-12-0)**
- **e** [deleteResources](#page-12-1)
- [deleteResourceComment](#page-12-2)
- [getAgentComments](#page-13-0)
- [getAgentPerformance](#page-13-1)
- [getAgents](#page-14-0)
- [getAgentStatus](#page-16-0)
- **•** [getLsfInformation](#page-17-0)
- [getLsfJobs](#page-17-1)
- [getResource](#page-18-0)
- [getResources](#page-18-1)
- [getResourceComments](#page-19-0)
- [modifyAgentComment](#page-20-0)
- [modifyBuildClassComment](#page-20-1)
- [modifyResource](#page-20-2)
- [modifyResourceComment](#page-21-0)
- [setAgentDebug](#page-21-1)

# <span id="page-9-0"></span>**changeAgentsEnabled**

### *Description*

Changes the agent enabled status of one or more agents.

#### *Required Arguments*

<sup>l</sup> <*enabled*> - Possible values are true or false.

#### *Optional Arguments*

**Note:** If no agent name, agent ID, or filter is specified, all agents are changed.

- <sup>l</sup> --agentId <*unique, internal number that can change; assigned by the Cluster Manager*>
- <sup>l</sup> --agentName <*name defined by the host where the agent resides [numbers and/or letters]*>
- <sup>l</sup> --filter <*SQL query used to limit the result set*> For a list of possible SQL values, see the [getAgents](#page-14-0) command.

**Note:** There is a syntax difference between MySQL and Oracle/MS SQL for enclosing criteria when using --filter for specific strings—for MySQL, use double quotes; for Oracle/MS SQL, use single quotes.

### *Examples*

cmtool changeAgentsEnabled false

Disables all agents in the cluster.

cmtool changeAgentsEnabled true --agentName linagent1

Enables the agent named "linagent1".

cmtool changeAgentsEnabled true --filter "agent name LIKE 'winbuild1-%'"

<span id="page-9-1"></span>Enables all agents with a name that begins with "winbuild1-".

# **createAgentComment**

#### *Description*

Creates a new agent comment.

#### *Required Arguments*

**Note:** Either agentId or agentName must also be specified.

 $\bullet \leq t \in x t$  - The text of the item.

### *Optional Arguments*

<sup>l</sup> --agentId <*unique, internal number that can change; assigned by the Cluster Manager*>

<sup>l</sup> --agentName <*name defined by the host where the agent resides [numbers and/or letters]*>

#### *Example*

cmtool createAgentComment --agentName linagent "Agent has been running great"

<span id="page-10-0"></span>Creates a comment for an agent named "linagent".

# **createResource**

#### *Description*

Creates a new resource definition. After creating a resource, ensure the server is configured to support resource management. You can use the [modifyServer](#page-48-1) command to enable resource management.

#### *Required Arguments*

- <*resourceName*> This name is used on the eMake parameter: --emake-resource, and can be specified in a build class. It is used in the ea\_resource table and also matches the resource requirement string for eMake.
- <sup>l</sup> <*hostMasks*> This is a quote-enclosed, semi-colon delimited list of host name masks, used to identify the list of hosts that support a resource. "\*" is the wildcard character.

### *Optional Arguments*

<sup>l</sup> --description <*a quote-enclosed text description for your reference only*>

#### *Example*

cmtool createResource R29 "rs\*; rt\*" --description "rs or rt hosts"

<span id="page-10-1"></span>Creates a new resource named R29 that only uses hosts whose names start with 'rs' or 'rt'.

# **createResourceComment**

#### *Description*

Creates a new resource comment.

#### *Required Arguments*

- <sup>l</sup> <*resourceId*> A unique number that identifies each resource.
- <sup>l</sup> <*text*> The text of the item.

# *Optional Arguments*

None

#### *Example*

cmtool createResourceComment 2 "This resource identifies production servers"

#### Creates a comment for resource 2.

# <span id="page-11-0"></span>**deleteAgentComment**

#### *Description*

Deletes an agent comment.

#### *Required Arguments*

**Note:** Either agentId or agentName must also be specified.

• <*commentId*> - The unique key that identifies a comment. Use [getAgentComments](#page-13-0) to get a list of commentId numbers.

## *Optional Arguments*

- <sup>l</sup> --agentId <*unique, internal number that can change; assigned by the Cluster Manager*>
- <sup>l</sup> --agentName <*name defined by the host where the agent resides [numbers and/or letters]*>

### *Example*

cmtool deleteAgentComment 1008 --agentId 14

Deletes comment 1008 from agent 14 (14 is the Cluster Manager internal ID for the agent). To find out what the appropriate comment ID is, use the  $q$ etAgentComments command, which will list the comments attached to a particular agent.

# <span id="page-11-1"></span>**deleteAgents**

#### *Description*

Deletes one or more agents, including all dependent records.

#### *Required Arguments*

None

### *Optional Arguments*

- <sup>l</sup> --agentId <*unique, internal number that can change; assigned by the Cluster Manager*>
- <sup>l</sup> --agentName <*name defined by the host where the agent resides [numbers and/or letters]*>
- <sup>l</sup> --filter <*SQL query used to limit the result set*> For a list of possible SQL values, see the [getAgents](#page-14-0) command.

### *Example*

cmtool deleteAgents --agentName winbuild1

Deletes agent "winbuild1" and all associated comments.

# <span id="page-12-0"></span>**deleteResource**

# *Description*

Deletes a resource definition.

## *Required Arguments*

<sup>l</sup> <*resourceId*> - A unique number that identifies each resource. Use the [getResources](#page-18-1) command to get a list of resource IDs.

# *Optional Arguments*

None

# *Example*

cmtool deleteResource 3

<span id="page-12-1"></span>Deletes the resource definition for resource 3.

# **deleteResources**

# *Description*

Deletes multiple resource definitions.

## *Required Arguments*

#### None

# *Optional Arguments*

<sup>l</sup> --filter <*SQL query used to limit the result set*> - For a list of possible SQL values, see the [getResources](#page-18-1) command.

# *Example*

cmtool deleteResources

<span id="page-12-2"></span>Deletes all resource definitions.

# **deleteResourceComment**

# *Description*

Deletes a resource comment.

# *Required Arguments*

- <sup>l</sup> <*resourceId*> A unique number that identifies each resource.
- <*commentId*> The unique key that identifies a comment. Use the [getResourceComments](#page-19-0) command to get a list of comment IDs.

# *Optional Arguments*

None

cmtool deleteResourceComment 3 49

<span id="page-13-0"></span>Deletes comment 49 from resource 3.

# **getAgentComments**

### *Description*

Retrieves a list of related agent comments, or a specific comment (by using the  $--\text{commentId}$  option).

### *Required Arguments*

#### None

### *Optional Arguments*

- <sup>l</sup> --agentId <*unique, internal number that can change; assigned by the Cluster Manager*>
- <sup>l</sup> --agentName <*name defined by the host where the agent resides [numbers and/or letters]*>

## *Result Tags*

- $\bullet$  commentId The unique key that identifies a comment.
- $\bullet$  createTime The time when the item was created.
- $\bullet$  lastModifiedBy The user who last modified the item.
- $\bullet$  modifyTime The time when the item was last modified.
- $\bullet$  text The text of the item.

### *Example*

cmtool getAgentComments --agentName ahost-3

<span id="page-13-1"></span>Retrieves all comments for agent "ahost-3".

# **getAgentPerformance**

### *Description*

Retrieves the performance log of one or more agents.

### *Required Arguments*

None

#### *Optional Arguments*

- <sup>l</sup> --agentId <*unique, internal number that can change; assigned by the Cluster Manager*>
- <sup>l</sup> --agentName <*name defined by the host where the agent resides [numbers and/or letters]*>
- <sup>l</sup> --agents <*a list of agents whose performance you want to see*>
- <sup>l</sup> --buildId <*this further restricts the returned agents to those running a specific build ID*>
- $\bullet$  --status <1|0> Choose active or inactive agents.
- $\bullet$  --enabled <1|0> Choose enabled or disabled agents only.

#### *Result Tags*

- agentName This is the name of the agent as it appears on the web page (product UI).
- $\bullet$  result This is the performance information of the agent.

### *Example*

```
cmtool getAgentPerformance --agentName SOL1-1
```
<span id="page-14-0"></span>Returns the performance log of the agent named "SOL1-1".

# **getAgents**

# *Description*

Retrieves a list of agents.

#### *Required Arguments*

#### None

### *Optional Arguments*

- <sup>l</sup> --agentId <*unique, internal number that can change; assigned by the Cluster Manager*>
- <sup>l</sup> --agentName <*name defined by the host where the agent resides [numbers and/or letters]*>
- <sup>l</sup> --filter <*SQL query used to limit the result set*> See possible values in the table below.

**Note:** There is a syntax difference between MySQL and Oracle/MS SQL for enclosing criteria when using --filter for specific strings—for MySQL, use double quotes; for Oracle/MS SQL, use single quotes.

- <sup>l</sup> --maxResults <*maximum number of elements to run from a query*>
- <sup>l</sup> --firstResult *<starting index for the query result set>* **Note:**  $--firstResult$  takes values beginning with 0. A negative value indicates a record starting from the end of the set, counting backwards, so  $-1$  is the last record,  $-2$  is the next to last, and so on.
- <sup>l</sup> --order *<SQL order by clause>* Used to specify ordering for the query result set.
- $\bullet$  --profile <details|info> This is the level of detail to return from a query; details gets all information and info gets a reduced information set.

#### *Result Tags and SQL Query Names*

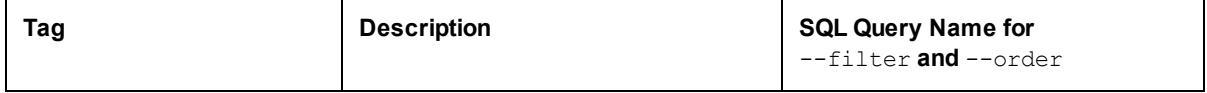

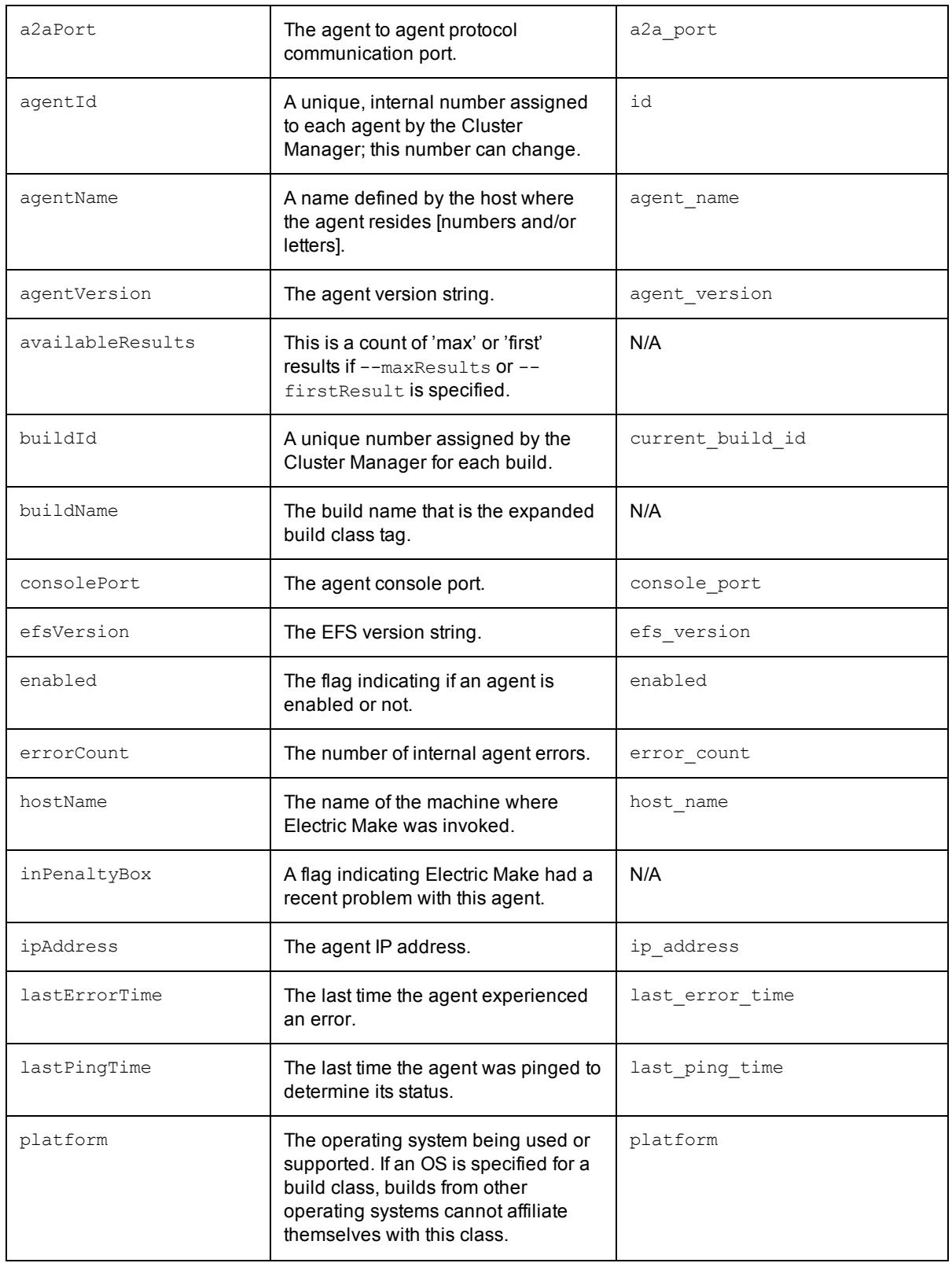

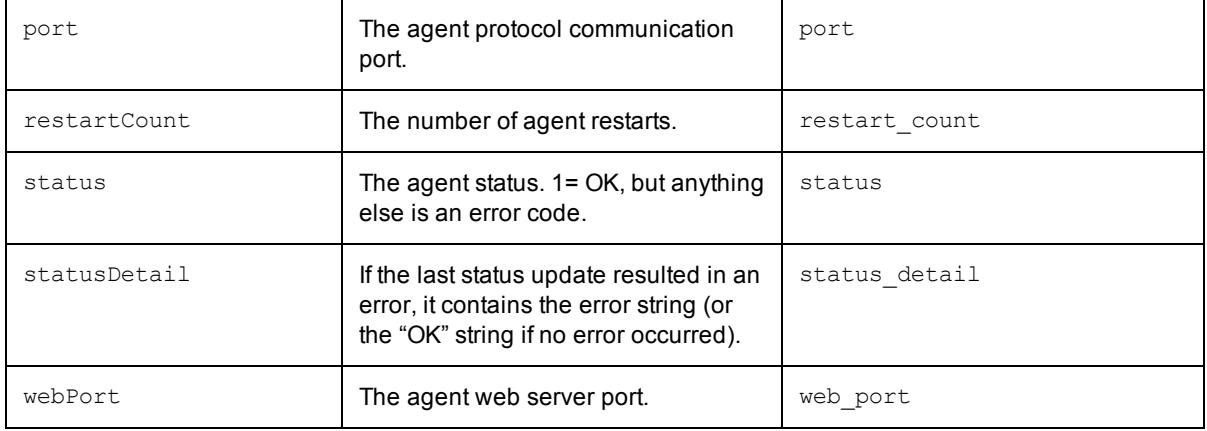

cmtool getAgents --filter "agent\_name like '%SOL%'"

<span id="page-16-0"></span>Retrieves a list of all agents whose names start with "SOL".

# **getAgentStatus**

## *Description*

Retrieves the state of one or more agents. By default, only active agents are returned. Use --status 0 to list inactive agents.

# *Required Arguments*

None

# *Optional Arguments*

- <sup>l</sup> --agentId <*unique, internal number that can change; assigned by the Cluster Manager*>
- <sup>l</sup> --agentName <*name defined by the host where the agent resides [numbers and/or letters]*>
- <sup>l</sup> --agents <*this can be a list of agents whose status you want to see*>
- <sup>l</sup> --buildId <*this further restricts the returned agents to those running a specific build ID>*
- $\bullet$  --status <1|0> Choose active or inactive agents.
- $\bullet$  --enabled <1|0> Choose enabled or disabled agents only.

# *Result Tags*

- agentName This is the name of the agent as it appears on the web page (product UI).
- $\bullet$  result This is the text string that describes the current state of the agent.

### *Example*

cmtool getAgentStatus --agentName SOL1-1

Returns the status of the agent named "SOL1-1".

# <span id="page-17-0"></span>**getLsfInformation**

#### *Description*

Retrieves current information about the LSF interface.

**Note:** LSF must be enabled to retrieve information.

#### *Required Arguments*

None

# *Optional Arguments*

#### None

#### *Result Tags*

- clusterName The name of the LSF grid cluster.
- IsfAvailable "1" if LSF is available to the Cluster Manager.
- masterName The LSF Master Host name.
- numPendingAgentJobs The number of LSF jobs submitted by the Cluster Manager that are waiting to run.
- numRunningAgentJobs The number of LSF jobs Cluster Manager submitted that are running now.
- **.** statusMessage A message.

#### *Example*

cmtool --output csv --fields getLsfInformation

<span id="page-17-1"></span>Retrieves a Boolean value to indicate whether LSF is available or not.

# **getLsfJobs**

#### *Description*

Retrieves information about all jobs submitted to LSF.

*Required Arguments*

None

*Optional Arguments*

None

### *Result Tags*

- agentHostName The machine name where the agent is running.
- jobNumber The job number referencing a batch job submitted to LSF.
- jobStatus The current status of an LSF job.
- resourceRequest A request to the resource manager for a particular type of agent.
- $\bullet$  submitTime The time the job was submitted to LSF.

cmtool getLsfJobs

<span id="page-18-0"></span>Retrieves all LSF job information.

# **getResource**

# *Description*

Finds a resource with full detail by the resource ID number.

# *Required Arguments*

**.** <  $x \in \text{sourceId}$  - A unique number that identifies each resource. Use getResources to retrieve a list of resource IDs.

# *Optional Arguments*

#### None

# *Result Tags*

- hostMasks This is a semi-colon delimited list of host name masks, used to identify the list of hosts that support a resource. "\*" is the wildcard character.
- $\bullet$  resourceId A unique number that identifies each resource.
- resourceName This name is used on the eMake parameter: --emake-resource, and can be specified in a build class.

# *Example*

cmtool getResource 7

<span id="page-18-1"></span>Retrieves resource 7.

# **getResources**

### *Description*

Retrieves a list of all resources.

### *Required Arguments*

#### None

# *Optional Arguments*

<sup>l</sup> --filter <*SQL query used to limit the result set*>

**Note:** There is a syntax difference between MySQL and Oracle/MS SQL for enclosing criteria when using --filter for specific strings—for MySQL, use double quotes; for Oracle/MS SQL, use single quotes.

<sup>l</sup> --maxResults <*maximum number of elements to run from a query*>

- <sup>l</sup> --firstResult *<starting index for the query result set>* **Note:**  $--firstResult$  takes values beginning with 0. A negative value indicates a record starting from the end of the set, counting backwards, so  $-1$  is the last record,  $-2$  is the next to last, and so on.
- <sup>l</sup> --order *<SQL order by clause>* Used to specify ordering for the query result set.
- --profile <details|info> This is the level of detail to return from a query; details gets all information and info gets a reduced information set.

## *Result Tags and SQL Query Names*

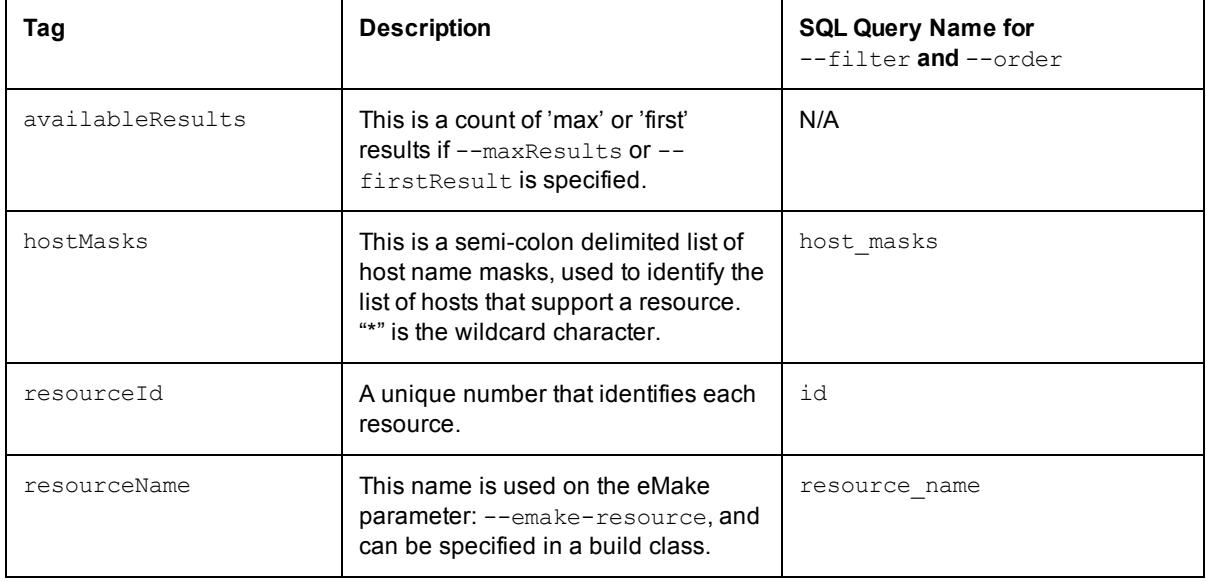

### *Example*

cmtool getResources --order resource\_name

<span id="page-19-0"></span>Retrieves a list of resources ordered by the resource name.

# **getResourceComments**

#### *Description*

Retrieves resource comments.

## *Required Arguments*

**.** < *resourceId* > - A unique number that identifies each resource.

### *Optional Arguments*

<sup>l</sup> <*commentId*> - The unique key that identifies a comment.

### *Example*

cmtool getResourceComments 29

Retrieves comments for resource 29.

# <span id="page-20-0"></span>**modifyAgentComment**

# *Description*

Modifies an agent comment.

# *Required Arguments*

**Note:** Either agentId or agentName must also be specified.

- <*commentId*> The unique key that identifies a comment.
- $\bullet \leq t \in x t$  The text of the item.

# *Optional Arguments*

- <sup>l</sup> --agentId <*unique, internal number that can change; assigned by the Cluster Manager*>
- <sup>l</sup> --agentName <*name defined by the host where the agent resides [numbers and/or letters]*>

# *Example*

cmtool modifyAgentComment 1037 "changed comment" --agentName SOL1-1

<span id="page-20-1"></span>Changes comment number 1037 on agent SOL1-1 to "changed comment".

# **modifyBuildClassComment**

# *Description*

Modifies a build class comment.

# *Required Arguments*

- <buildClassId> A unique number assigned by the Cluster Manager for each build class.
- <sup>l</sup> <*commentId*> The unique key that identifies a comment.
- $\bullet \leq t \in x t$  The text of the item.

# *Optional Arguments*

#### None

### *Example*

<span id="page-20-2"></span>cmtool modifyBuildClassComment 1037 1129 "This is a low-priority class"

# **modifyResource**

# *Description*

Modifies a resource definition.

## *Required Arguments*

<sup>l</sup> <*resourceId*> - A unique number that identifies each resource.

# *Optional Arguments*

- <sup>l</sup> --hostMasks <*a semi-colon delimited list of host name masks*> This is used to identify the list of hosts that support a resource. "\*" is the wildcard character.
- <sup>l</sup> --resourceName <*the unique name of the resource*>
- <sup>l</sup> --description <*a text description for your reference only*>

# *Example*

cmtool modifyResource 27 --hostMasks "SOL\*; SRL\*"

<span id="page-21-0"></span>Sets the host masks for resource 27 to "SOL\*; SRL\*".

# **modifyResourceComment**

# *Description*

Modifies a resource comment. Use [getResources](#page-18-1) to retrieve a list of resource IDs.

## *Required Arguments*

- **.** <  $x \in \text{sourceId}$  A unique number that identifies each resource.
- <*commentId*> The unique key that identifies a comment.
- <sup>l</sup> <*text*> The text of the item.

# *Optional Arguments*

None

### *Example*

cmtool modifyResourceComment 1 1015 "new xxx"

<span id="page-21-1"></span>Changes comment 1015 for resource 1.

# **setAgentDebug**

# *Description*

Sets the agent debug level (see [getAgentStatus](#page-16-0)). This command sends a message to the agent(s) in real time; therefore, the agents must be up and connected to the Cluster Manager to have any effect.

# *Required Arguments*

<sup>l</sup> <*level*> - Possible values are:

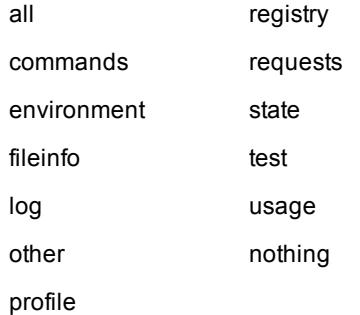

# *Optional Arguments*

- <sup>l</sup> --agentId <*unique, internal number that can change; assigned by the Cluster Manager*>
- <sup>l</sup> --agentName <*name defined by the host where the agent resides [numbers and/or letters]*>
- $\bullet$  --status <1|0> Chooses active or inactive agents.
- <sup>l</sup> --buildId <*a specific build ID*> This further restricts the returned agents to those running a specific build ID.
- $\bullet$  --enabled <1|0> Choose enabled or disabled agents only.
- <sup>l</sup> --agents <*host*>[:<port>[:<*agentKey*>]] This specifies individual agents based on their host name and listening port.

# *Result Tags*

- agentName The name of the configured agent.
- $\bullet$  result The configuration result.

# *Example*

cmtool setAgentDebug profile --agentName SOLAgent-1

Sets SOLAgent-1's debug level to "profile".

# **Chapter 3: Build Management**

<span id="page-23-0"></span>**Note:** All database examples provided in this guide are specific to MySQL. If you use a different database, use syntax that is appropriate for your respective database.

### **Topics:**

- $\cdot$  [createBuildClass](#page-24-0)
- [createBuildClassComment](#page-24-1)
- [createBuildComment](#page-25-0)
- $\bullet$  [deleteBuild](#page-25-1)
- $\bullet$  [deleteBuildClass](#page-25-2)
- [deleteBuildClasses](#page-26-0)
- [deleteBuildClassComment](#page-26-1)
- [deleteBuildComment](#page-26-2)
- $\bullet$  [deleteBuilds](#page-27-0)
- $\bullet$  [getBuild](#page-27-1)
- [getBuilds](#page-28-0)
- [getBuildComments](#page-31-0)
- [getBuildClass](#page-32-0)
- [getBuildClasses](#page-32-1)
- [getBuildClassComments](#page-34-0)
- [getBuildUserStats](#page-34-1)
- [modifyBuild](#page-35-0)
- [modifyBuildClass](#page-36-0)
- [modifyBuildContent](#page-36-1)
- **•** [setDatabaseConfiguration](#page-37-0)
- $\bullet$  [stopBuild](#page-37-1)

# <span id="page-24-0"></span>**createBuildClass**

#### *Description*

Creates a build class.

#### *Required Arguments*

• <buildClassName> - A name assigned by the user for the build class.

### *Optional Arguments*

- <sup>l</sup> --tagDefinition <*a format string that defines the resulting build name*>
- <sup>l</sup> --annotationLevels <*a comma-separated list of values*> Possible values are: basic, history, file, lookup, and waiting.
- <sup>l</sup> --maxAgents <*maximum number of agents to request for this build*>
- <sup>l</sup> --minAgents <*minimum number of agents required for this build to run*>
- <sup>l</sup> --platform <*operating system being used/supported*> Must be either Windows, Linux, or Solaris. If an OS is specified for a build class, builds from other operating systems cannot affiliate themselves with this class.
- <sup>l</sup> --priority <*priority value*> The default priority value is 120 (normal). 220 is high and 20 is low. Priority value can be adjusted up or down by 1-10 to "boost" the priority to give certain build classes preference over other builds of the same priority level. Higher boost values correspond to greater preference.
- $\bullet$  --annoUpload  $\langle Y|N \rangle$  If set to true, the annotation file is uploaded to Cluster Manager. Values can also be 1, 0, true, or false.
- **--**resourceRequest <value> This is a request to the resource manager for a particular type of agent. Value is the name of a pre-existing resource.

### *Example*

```
cmtool createBuildClass batch --minAgents 5 --maxAgents 12 --priority 30 --
resourceRequest blades
```
<span id="page-24-1"></span>Creates a build class named batch that requires a minimum of 5 agents and a maximum of 12 agents. The priority is relatively low and the requested resource is named blades.

# **createBuildClassComment**

### *Description*

Creates a new build class comment.

### *Required Arguments*

- <buildClassId> A unique number assigned by the Cluster Manager for each build class. Use [getBuildClass](#page-32-0) to retrieve a list of build class IDs.
- $\bullet \leq t \in x t$  The text of the item.

### *Optional Arguments*

None

cmtool createBuildClassComment 7 "This build class is for QA builds."

<span id="page-25-0"></span>Creates a comment for build class 7.

# **createBuildComment**

### *Description*

Creates a new build comment.

## *Required Arguments*

- <buildId> A unique number assigned by the Cluster Manager for each build. Use [getBuilds](#page-28-0) to retrieve a list of build IDs.
- $\bullet \leq t \in x t$  The text of the item.

## *Optional Arguments*

None

## *Example*

cmtool createBuildComment 1044 "This is our gold build for release 7.0"

<span id="page-25-1"></span>Creates a comment for build 1044.

# **deleteBuild**

# *Description*

Deletes a build, including all dependent records.

### *Required Arguments*

•  $\lt{buildId}$  - A unique number assigned by the Cluster Manager for each build. Use [getBuilds](#page-28-0) to retrieve a list of build IDs.

## *Optional Arguments*

None

### *Example*

```
cmtool deleteBuild 1037
```
<span id="page-25-2"></span>Deletes build 1037.

# **deleteBuildClass**

# *Description*

Deletes a build class, including all dependent records.

### *Required Arguments*

<sup>l</sup> <*buildClassId*> - A unique number assigned by the Cluster Manager for each build class. Use [getBuildClasses](#page-32-1) to retrieve a list of build class IDs.

### *Optional Arguments*

None

#### *Example*

cmtool deleteBuildClass 7

<span id="page-26-0"></span>Deletes build class 7.

# **deleteBuildClasses**

## *Description*

Deletes a set of build classes, including all dependent records.

#### *Required Arguments*

None

#### *Optional Arguments*

**Note:** If no filter is provided, all build classes (except the default) will be deleted.

<sup>l</sup> --filter <*SQL query used to limit the result set*> - For a list of possible SQL values, see the [getBuildClasses](#page-32-1) command.

#### *Example*

cmtool deleteBuildClasses --filter "max\_agents >20"

<span id="page-26-1"></span>Deletes all build classes with more than 20 maximum agents.

# **deleteBuildClassComment**

#### *Description*

Deletes a build class comment.

#### *Required Arguments*

- <buildClassId> A unique number assigned by the Cluster Manager for each build class.
- <sup>l</sup> <*commentId*> The unique key that identifies a comment.

## *Optional Arguments*

## None

#### *Example*

cmtool deleteBuildClassComment 6 1018

<span id="page-26-2"></span>Deletes comment 1018 for build class 6.

# **deleteBuildComment**

### *Description*

Deletes a build comment.

# *Required Arguments*

- $\lt{buildId}$  A unique number assigned by the Cluster Manager for each build.
- <*commentId*> The unique key that identifies a comment. Use [getBuildComments](#page-31-0) to retrieve a list of comment IDs.

# *Optional Arguments*

None

### *Example*

cmtool deleteBuildComment 1037 1019

<span id="page-27-0"></span>Deletes build comment 1019 for build 1037.

# **deleteBuilds**

# *Description*

Deletes a set of builds, including all dependent records.

It is important to remove build logs periodically so they do not fill up the Cluster Manager's available disk space. Uploaded annotation is also considered part of build logs, so remember to clean up build logs regularly if annotation is frequently uploaded to the Cluster Manager.

You can also manage build logs using the Cluster Manager web interface. Select the Builds tab, and then create and run a "Builds by Date" filter to display the set of builds that you want to remove. Click **Delete Filtered Builds** to remove the build logs from disk and from the database.

# *Required Arguments*

If no argument is provided, all builds will be deleted.

# *Optional Arguments*

<sup>l</sup> --filter <*SQL query used to limit the result set*> - For a list of possible SQL values, see the **[getBuilds](#page-28-0)** command.

# *Example*

cmtool deleteBuilds --filter "start time <date sub(curdate( ), interval 20 day)"

Deletes all builds more than 20 days old.

<span id="page-27-1"></span>**Note:** This example is valid for MySQL only. If you use a different database, use syntax that is appropriate for your respective database.

# **getBuild**

### *Description*

Finds a build with full detail by the build's ID number.

# *Required Arguments*

• <buildId> - A unique number assigned by the Cluster Manager for each build. Use [getBuilds](#page-28-0) to retrieve a list of build IDs.

# *Optional Arguments*

#### None

## *Result Tags*

#### See [getBuilds](#page-28-0) for descriptions.

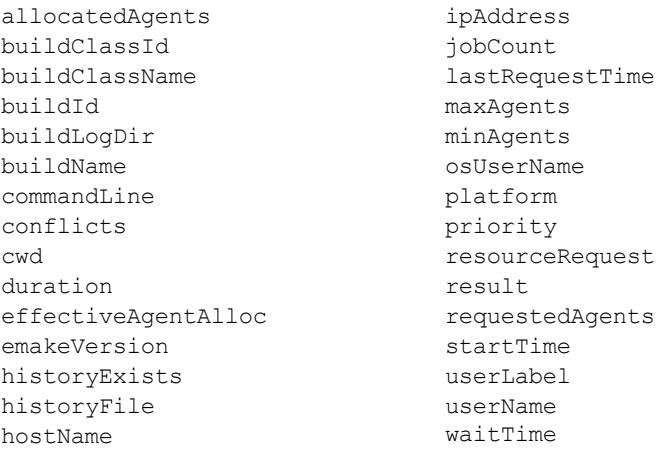

# *Example*

cmtool getBuild 1000

<span id="page-28-0"></span>Retrieves build 1000.

# **getBuilds**

### *Description*

Retrieves a list of builds.

# *Required Arguments*

#### None

# *Optional Arguments*

- <sup>l</sup> --filter <*SQL query used to limit the result set*> See the possible values below. There is a syntax difference between MySQL and Oracle/MS SQL for enclosing criteria when using - filter for specific strings—for MySQL, use double quotes; for Oracle/MS SQL, use single quotes.
- <sup>l</sup> --maxResults <*maximum number of elements to run from a query*>
- <sup>l</sup> --firstResult *<starting index for the query result set>* **Note:**  $--firstResult$  takes values beginning with 0. A negative value indicates a record starting from the end of the set, counting backwards, so  $-1$  is the last record,  $-2$  is the next to last, and so on.
- <sup>l</sup> --order *<SQL order by clause>* Used to specify ordering for the query result set.
- --profile <details|info> This is the level of detail to return from a query; details gets all information and info gets a reduced information set. **Note:** You must set --profile details in order to print fields that are part of the details category.

# *Result Tags and SQL Query Names*

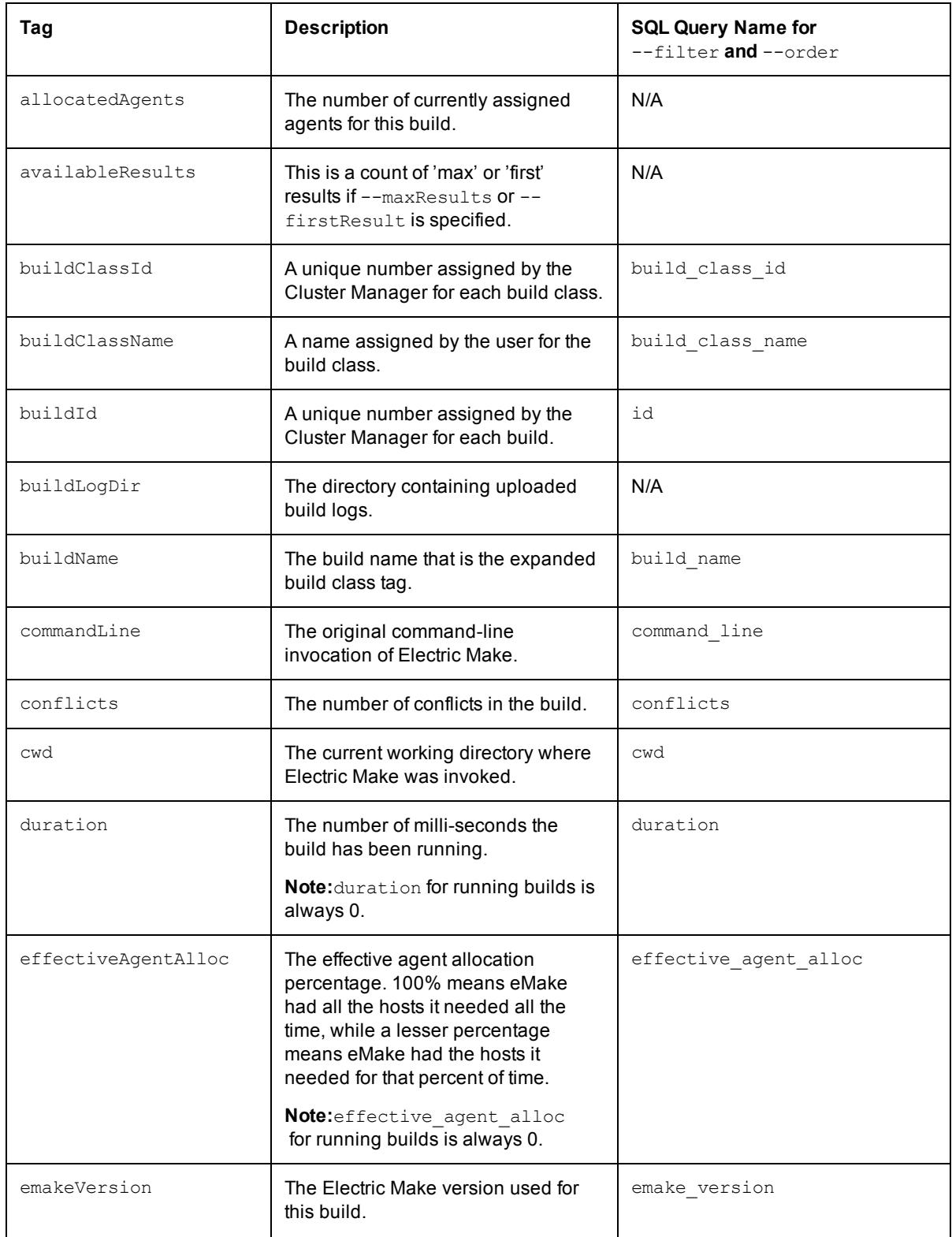

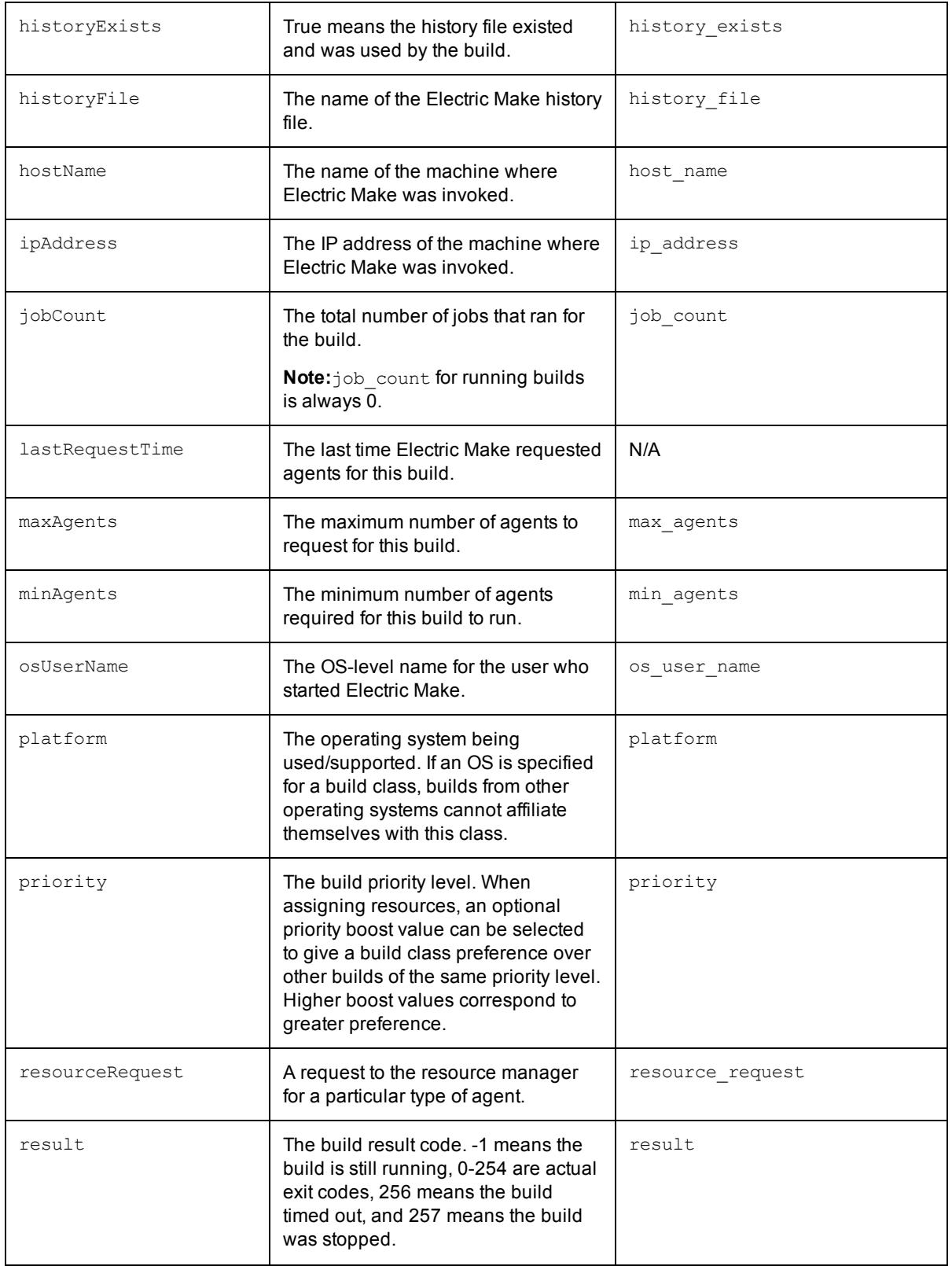

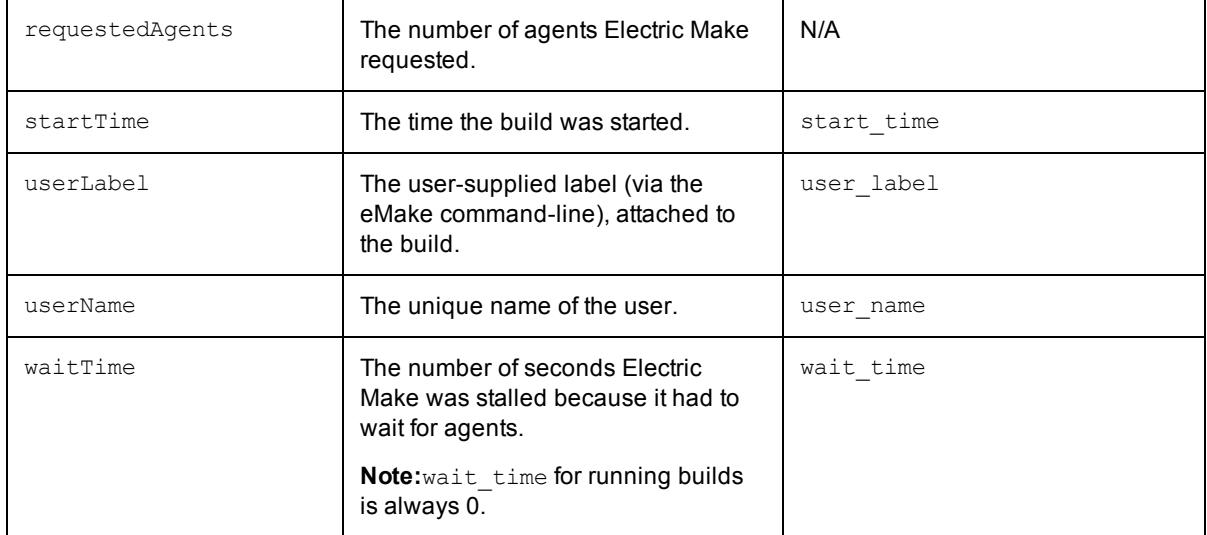

cmtool --output simple --fields "startTime, buildName, userId, duration" getBuilds -filter "duration >10000"

<span id="page-31-0"></span>Returns the start time, build name, userid, and duration of all builds that ran more than 10 seconds.

# **getBuildComments**

### *Description*

Retrieves a list of related build comments.

### *Required Arguments*

• <buildId> - A unique number assigned by the Cluster Manager for each build.

### *Optional Arguments*

<sup>l</sup> --commentId <*unique key that identifies a comment*>

# *Result Tags*

- $\bullet$  commentId The unique key that identifies a comment.
- $\bullet$  createTime The time when the item was created.
- $\bullet$  lastModifiedBy The user who last modified the item.
- $\bullet$  modifyTime The time when the item was last modified.
- $\bullet$  text The text of the item.

#### *Example*

cmtool getBuildComments 1000 --commentId 1039

Retrieves comment 1039 for build 1000.

# <span id="page-32-0"></span>**getBuildClass**

### *Description*

Finds a build class with full detail by its ID.

### *Required Arguments*

• <buildClassId> - A unique number assigned by the Cluster Manager for each build class. Use [getBuildClasses](#page-32-1) to retrieve a list of build class IDs.

## *Optional Arguments*

#### None

### *Result Tags*

See [getBuildClasses](#page-32-1) for descriptions.

annotationLevels annoUpload buildClassId buildClassName defaultClass maxAgents minAgents notifyOnBuildEnd platform priority resourceRequest tagDefinition

# *Example*

cmtool getBuildClass 1

<span id="page-32-1"></span>Retrieves build class 1.

# **getBuildClasses**

# *Description*

Retrieves a list of build classes with limited detail.

### *Required Arguments*

None

# *Optional Arguments*

- <sup>l</sup> --filter <*SQL query used to limit the result set*> **Note:** There is a syntax difference between MySQL and Oracle/MS SQL for enclosing criteria when using - filter for specific strings—for MySQL, use double quotes; for Oracle/MS SQL, use single quotes.
- <sup>l</sup> --maxResults <*maximum number of elements to run from a query*>

<sup>l</sup> --firstResult *<starting index for the query result set>*

Note:  $--firstResult$  takes values beginning with 0. A negative value indicates a record starting from the end of the set, counting backwards, so -1 is the last record, -2 is the next to last, and so on.

- <sup>l</sup> --order *<SQL order by clause>* Used to specify ordering for the query result set.
- --profile <details|info> This is the level of detail to return from a query; details gets all information and info gets a reduced information set.

# *Result Tags and SQL Query Names*

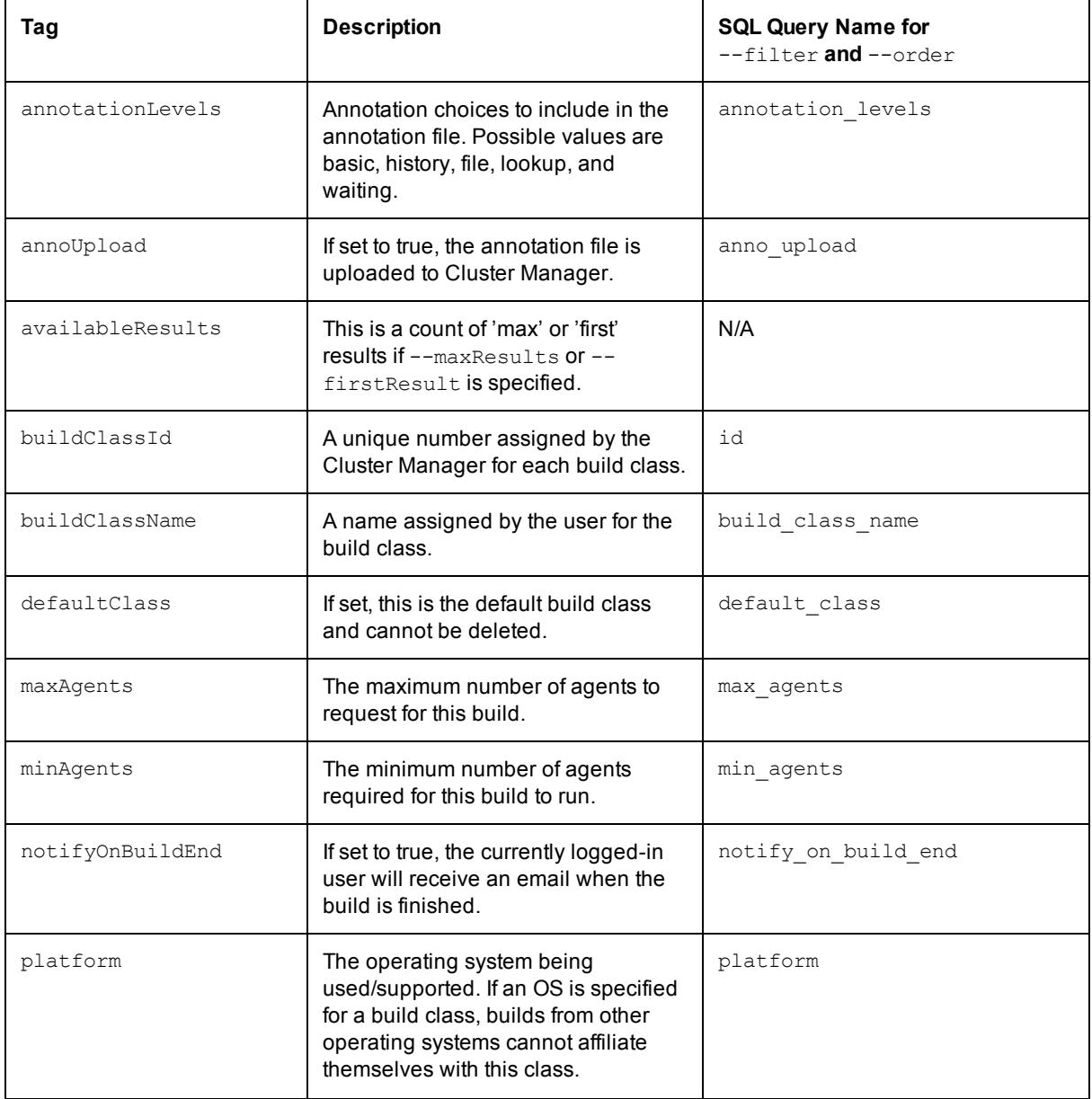

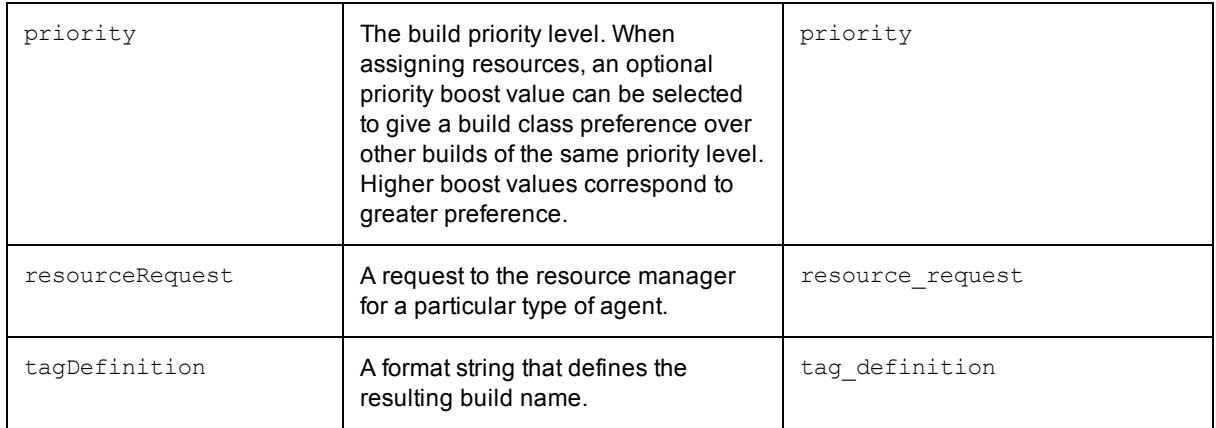

```
cmtool getBuildClasses --filter "min_agents <5"
```
<span id="page-34-0"></span>Retrieves a list of build classes that require less than 5 agents.

# **getBuildClassComments**

# *Description*

Retrieves a list of related build class comments.

# *Required Arguments*

<sup>l</sup> <*buildClassId*> - A unique number assigned by the Cluster Manager for each build class. Use [getBuildClasses](#page-32-1) to retrieve a list of build class IDs.

# *Optional Arguments*

<sup>l</sup> --commentId <*unique key that identifies a comment*>

# *Result Tags*

- $\bullet$  commentid The unique key that identifies a comment.
- createTime The time when the item was created.
- $\bullet$  lastModifiedBy The user who last modified the item.
- $\bullet$  modifyTime The time when the item was last modified.
- $\bullet$  text The text of the item.

# *Example*

cmtool getBuildClassComments 12

<span id="page-34-1"></span>Retrieves all build class comments for build class 12.

# **getBuildUserStats**

# *Description*

Retrieves a list of user build statistics, grouped by user name, IP address, or host name.

# *Required Arguments*

<sup>l</sup> <*groupBy*> - Possible values are hostName, ipAddress, and userName.

# *Optional Arguments*

- <sup>l</sup> --filter <*SQL query used to limit the result set*> **Note:** There is a syntax difference between MySQL and Oracle/MS SQL for enclosing criteria when using --filter for specific strings—for MySQL, use double quotes; for Oracle/MS SQL, use single quotes.
- <sup>l</sup> --order *<SQL order by clause>* Used to specify ordering for the query result set.

### *Result Tags and SQL Query Names*

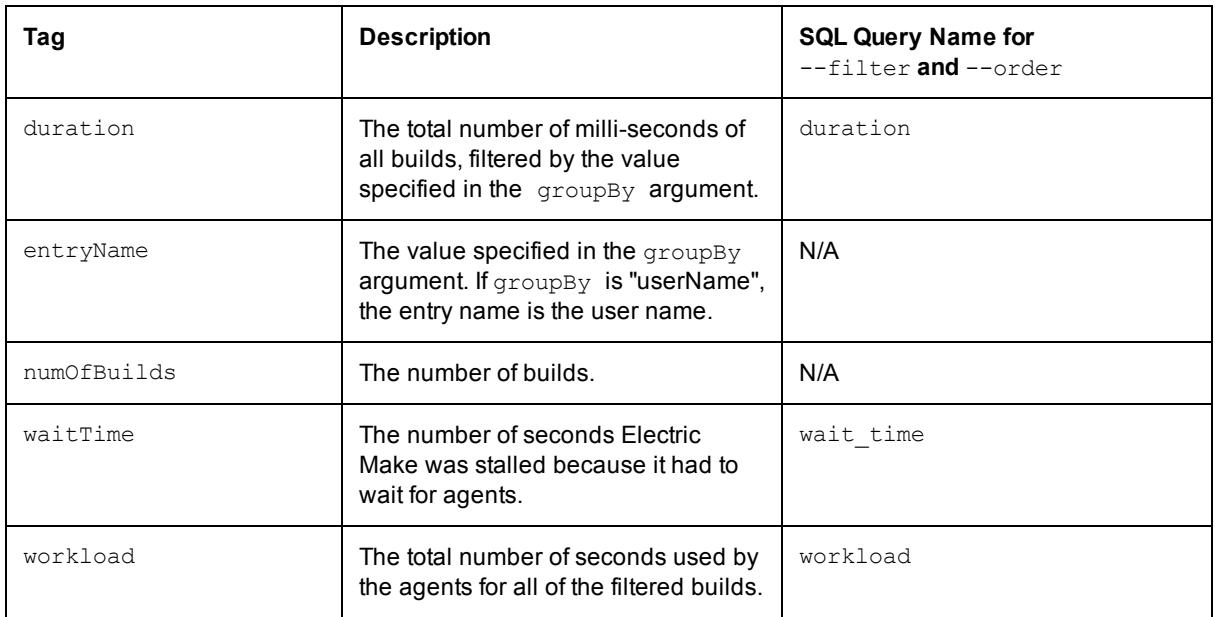

# *Example*

cmtool getBuildUserStats hostName --filter "duration >30000" --order "waitTime desc, entryName asc"

<span id="page-35-0"></span>Retrieves build user statistics for builds longer than 30 seconds, grouped by host name and ordered by wait time in a descending order and by entry name (in this case host name) in an ascending order.

# **modifyBuild**

# *Description*

Modifies a build.

# *Required Arguments*

- $\lt{buildId}$  A unique number assigned by the Cluster Manager for each build.
- <sup>l</sup> <*priority*> The build priority level. Value can be Low or Normal, but *not* High.

# *Optional Arguments*

None

cmtool modifyBuild 1137 20

<span id="page-36-0"></span>Changes build 1137 to priority 20.

# **modifyBuildClass**

#### *Description*

Modifies a build class.

### *Required Arguments*

• <buildClassId> - A unique number assigned by the Cluster Manager for each build class.

### *Optional Arguments*

- <sup>l</sup> --buildClassName <*name assigned by the user for the build class*>
- <sup>l</sup> --tagDefinition <*format string that defines the resulting build name*>
- <sup>l</sup> --annotationLevels <*a comma-separated list of values*> Possible values are: basic, history, file, lookup, and waiting.
- <sup>l</sup> --maxAgents <*maximum number of agents to request for this build*>
- <sup>l</sup> --minAgents <*minimum number of agents required for this build to run*>
- <sup>l</sup> --platform <*the operating system being used/supported*> If an OS is specified for a build class, builds from other operating systems cannot affiliate themselves with this class. The value can be Windows, Linux, or Solaris.
- <sup>l</sup> --priority <*priority value*> The default priority value is 120 (normal). 220 is high and 20 is low. Priority value can be adjusted up or down by 1-10 to "boost" the priority to give certain build classes preference over other builds of the same priority level. Higher boost values correspond to greater preference.
- $\bullet$  --annoUpload  $\langle Y|N \rangle$  If set to true, the annotation file is uploaded to Cluster Manager. Values can also be 1, 0, true, or false.
- **--**resourceRequest <value> This is a request to the resource manager for a particular type of agent. Value is the name of a pre-existing resource.

# *Example*

cmtool modifyBuildClass 1 --annoupload true

<span id="page-36-1"></span>Changes build class 1 to upload annotation files.

# **modifyBuildContent**

### *Description*

Modifies a build comment.

### *Required Arguments*

- <buildClassId> A unique number assigned by the Cluster Manager for each build class.
- <*commentId*> The unique key that identifies a comment.

<sup>l</sup> <*text*> - The text of the item.

### *Optional Arguments*

None

## *Example*

<span id="page-37-0"></span>cmtool modifyBuildComment 16975 1137 "This is not a usable build"

# **setDatabaseConfiguration**

# *Description*

Modifies database configuration settings.

# *Required Arguments*

- <sup>l</sup> <*databaseName*> The database instance name.
- <sup>l</sup> <*databaseType*> The database type. Possible values are mariadb, mysql, oracle, and sqlserver.
- <sup>l</sup> <*hostName*> Machine name where the database is installed.
- <sup>l</sup> <*port*> Database port number.
- $\leq$ userName> Unique name of the user that is used to access the database.
- <sup>l</sup> <*password*> Secret value used to identify an account for a particular user.

# *Optional Arguments*

<span id="page-37-1"></span>None

# **stopBuild**

# *Description*

Stops a running build. (This command has no effect on completed builds.)

# *Required Arguments*

**Note:** Use getBuilds --filter "result <0" to retrieve a list of running builds.

• <buildId> - A unique number assigned by the Cluster Manager for each build.

# *Optional Arguments*

None

### *Example*

```
cmtool stopBuild 16937
```
# **Chapter 4: Cluster Management**

<span id="page-38-0"></span>**Note:** All database examples provided in this guide are specific to MySQL. If you use a different database, use syntax that is appropriate for your respective database.

#### **Topics:**

- [createBuildClass](#page-24-0)
- $\bullet$  [deleteLicense](#page-39-1)
- [deleteMessage](#page-39-2)
- **•** [deleteMessages](#page-40-0)
- **•** [deleteServerComment](#page-40-1)
- $\bullet$  [exportData](#page-40-2)
- [getLicense](#page-41-0)
- [getLicenses](#page-41-1)
- [getMessage](#page-41-2)
- [getMessages](#page-42-0)
- [getResourceStats](#page-43-0)
- [getServer](#page-45-0)
- [getServerComments](#page-46-0)
- [getVersion](#page-46-1)
- [importData](#page-47-0)
- [importLicenseData](#page-47-1)
- [logMessage](#page-48-0)
- [modifyServer](#page-48-1)
- [modifyServerComment](#page-49-0)
- [shutdownServer](#page-49-1)
- $\bullet$  [testAgents](#page-49-2)

# <span id="page-39-0"></span>**createServerComment**

### *Description*

Creates a new server comment. Server comments are displayed on the Home page of the Cluster Manager machine.

# *Required Arguments*

<sup>l</sup> <*text*> - The text of the item.

## *Optional Arguments*

### None

## *Example*

```
cmtool createServerComment "cluster needs more servers to handle production builds"
```
# **deleteLicense**

## *Description*

Deletes a license.

### *Required Arguments*

- <sup>l</sup> <*productName*> ElectricAccelerator, the name of the license.
- **.** <*featureName*> Feature name of the license, which is currently the server.

### *Optional Arguments*

None

### *Example*

cmtool deleteLicense ElectricAccelerator Server

<span id="page-39-2"></span>Deletes the license stored in the server.

# **deleteMessage**

### *Description*

Deletes a specific message, including all dependent records. Messages are listed in the Cluster Manager interface Messages tab and generally are notifications about issues with agents or the Cluster Manager.

# *Required Arguments*

**.**  $\leq$   $m\n *essagedd*$  - The numeric value that uniquely identifies each message.

### *Optional Arguments*

None

### *Example*

```
cmtool deleteMessage 501
```
# <span id="page-40-0"></span>**deleteMessages**

# *Description*

Deletes a set of messages, including all dependent records.

## *Required Arguments*

None

# *Optional Arguments*

<sup>l</sup> --filter <*SQL query used to limit the result set*> - For a list of possible SQL values, see the [getMessages](#page-42-0) command.

# *Example*

cmtool deleteMessages --filter "create time <date sub(curdate( ), interval 200 day)"

Removes all messages more than 200 days old.

<span id="page-40-1"></span>**Note:** This example is valid for MySQL only. If you use a different database, use syntax that is appropriate for your respective database.

# **deleteServerComment**

# *Description*

Deletes a server comment.

# *Required Arguments*

 $\bullet$  <*commentId*> - The unique key that identifies a comment.

# *Optional Arguments*

None

# *Example*

<span id="page-40-2"></span>cmtool deleteServerComment 1396

# **exportData**

# *Description*

Exports Cluster Manager data to a file.

**Note:** This is a full database dump, which may take an extended period of time to complete depending on the size of the database.

# *Required Arguments*

<sup>l</sup> <*fileName*> - The filename or path to export to. If you use a filename, the destination is the current working directory of the Java process, for example, /opt/ecloud/i686\_Linux or C:\ECloud\i686\_ win32. If you use a path, the Cluster Manager Java user must have execute and write access to the destination path.

# *Optional Arguments*

None

## *Example*

<span id="page-41-0"></span>cmtool exportData fileabc

# **getLicense**

# *Description*

Retrieves information for one license.

# *Required Arguments*

- <sup>l</sup> <*productName*> ElectricAccelerator, the name of the license.
- <sup>l</sup> <*featureName*> Feature name of the license.

# *Optional Arguments*

None

## *Example*

<span id="page-41-1"></span>cmtool getLicense ElectricAccelerator Server

# **getLicenses**

# *Description*

Retrieves all license data.

### *Required Arguments*

None

# *Optional Arguments*

None

### *Example*

<span id="page-41-2"></span>cmtool getLicenses

# **getMessage**

# *Description*

Retrieves a particular message.

# *Required Arguments*

**.**  $\leq$   $\leq$   $\leq$   $\leq$   $Id$   $\geq$  - The numeric value that uniquely identifies each message.

# *Optional Arguments*

None

# *Result Tags*

See [getMessages](#page-42-0) for descriptions.

```
agentId
agentName
buildId
buildName
createTime
messageId
severity
text
```
# *Example*

<span id="page-42-0"></span>cmtool getMessage 47

# **getMessages**

# *Description*

Retrieves a list of messages

## *Required Arguments*

None

# *Optional Arguments*

<sup>l</sup> --filter <*SQL query used to limit the result set*> - See the possible values in the table below.

**Note:** There is a syntax difference between MySQL and Oracle/MS SQL for enclosing criteria when using --filter for specific strings—for MySQL, use double quotes; for Oracle/MS SQL, use single quotes.

- <sup>l</sup> --maxResults <*maximum number of elements to run from a query*>
- <sup>l</sup> --firstResult *<starting index for the query result set>*

**Note:**  $--firstResult$  takes values beginning with 0. A negative value indicates a record starting from the end of the set, counting backwards, so -1 is the last record, -2 is the next to last, and so on.

- <sup>l</sup> --order *<SQL order by clause>* Used to specify ordering for the query result set.
- --profile <details|info> This is the level of detail to return from a query; details gets all information and info gets a reduced information set.

# *Result Tags and SQL Query Names*

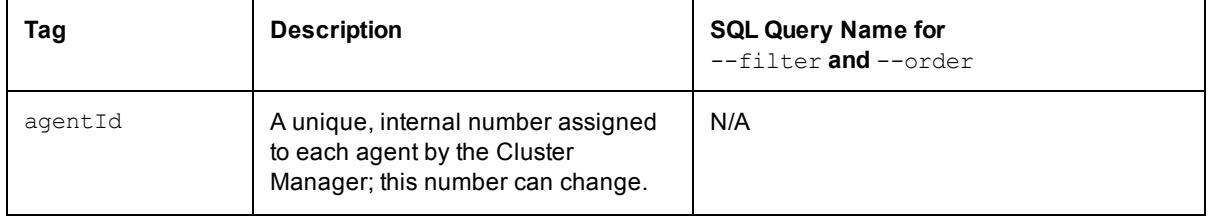

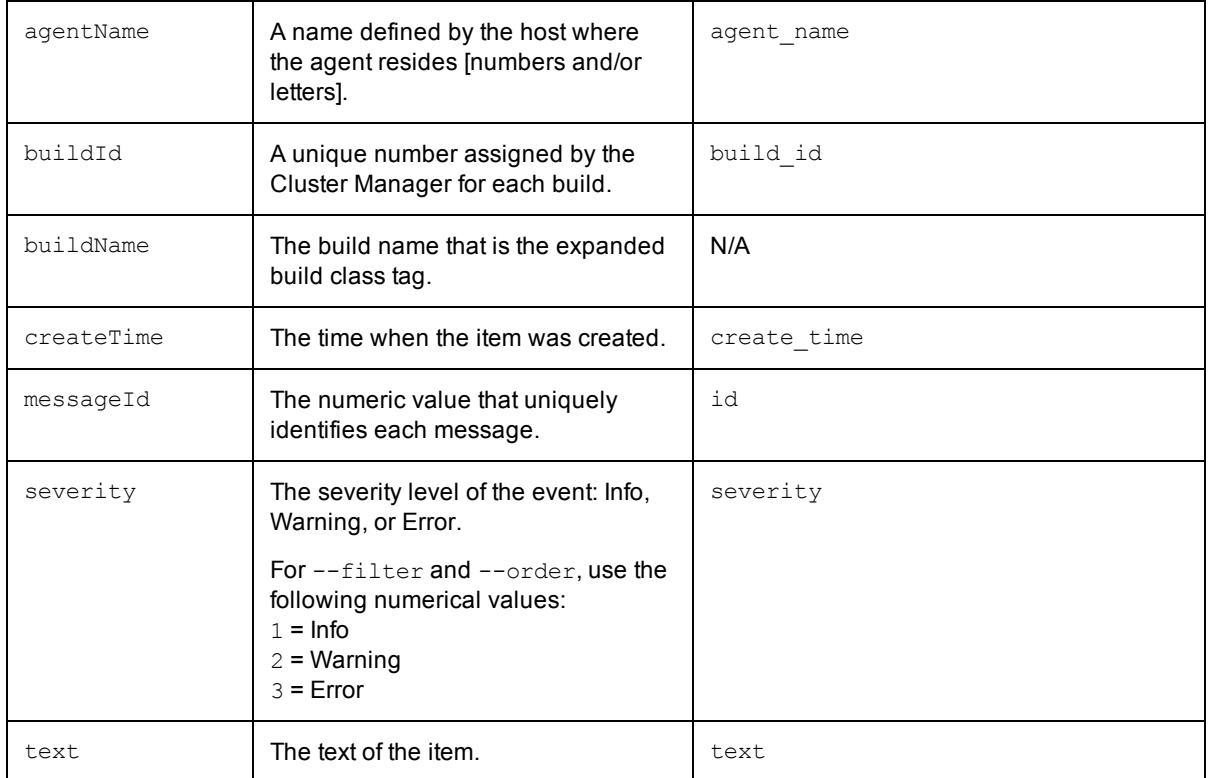

```
cmtool --output csv --fields buildId,severity,text getMessages --filter "text like
'%I/O%'"
```
<span id="page-43-0"></span>Lists all messages in the Cluster Manager that contain the string 'I/O'.

# **getResourceStats**

# *Description*

Retrieves resource usage statistics.

# *Required Arguments*

None

# *Optional Arguments*

<sup>l</sup> --filter <*SQL query used to limit the result set*> - See the possible values in the table below.

**Note:** There is a syntax difference between MySQL and Oracle/MS SQL for enclosing criteria when using --filter for specific strings—for MySQL, use double quotes; for Oracle/MS SQL, use single quotes.

<sup>l</sup> --maxResults <*maximum number of elements to run from a query*>

- <sup>l</sup> --firstResult *<starting index for the query result set>* Note:  $--firstResult$  takes values beginning with 0. A negative value indicates a record starting from the end of the set, counting backwards, so -1 is the last record, -2 is the next to last, and so on.
- <sup>l</sup> --order *<SQL order by clause>* Used to specify ordering for the query result set.
- $\bullet$  --profile <details|info> This is the level of detail to return from a query; details gets all information and info gets a reduced information set.

# *Result Tags and SQL Query Names*

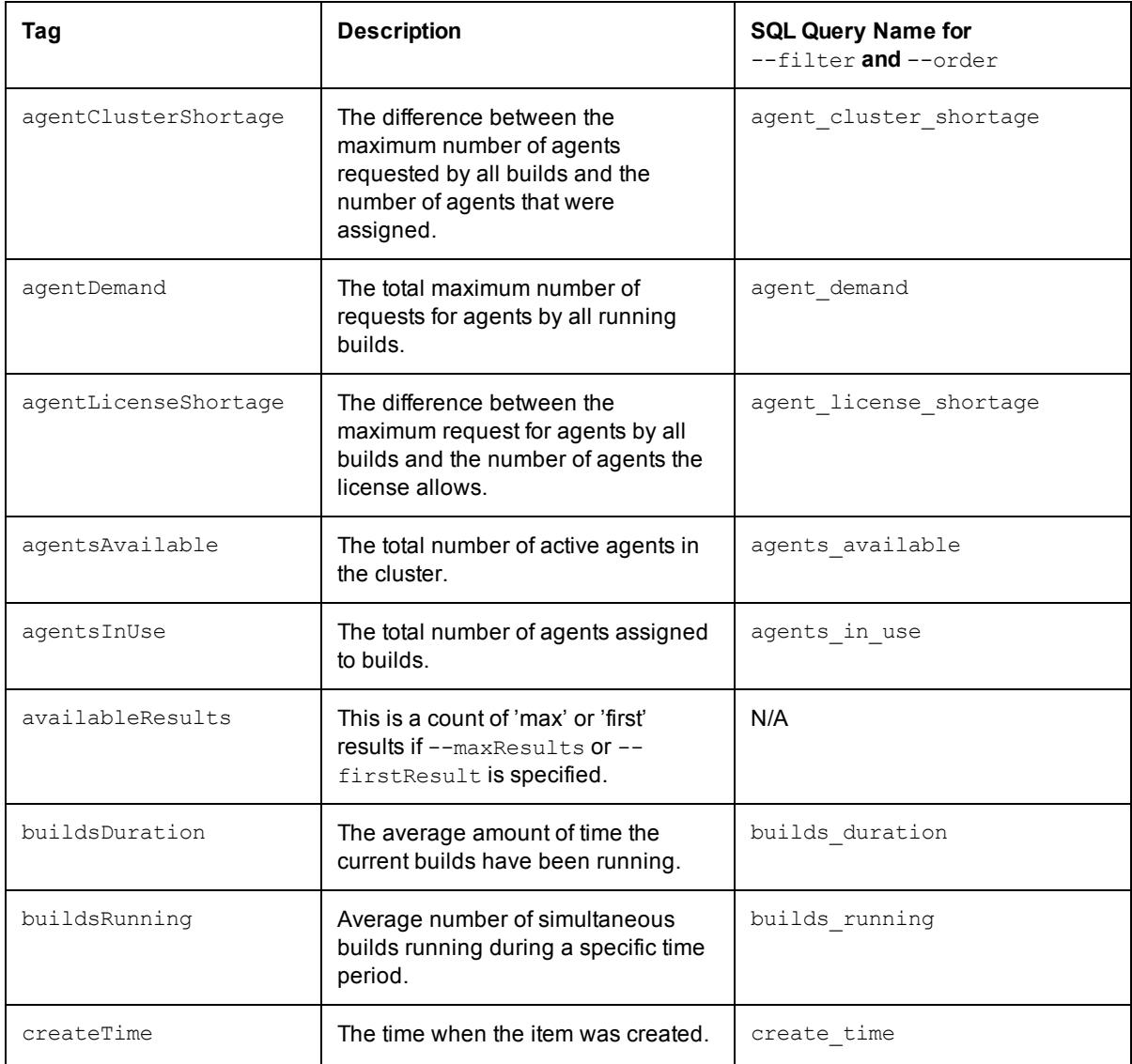

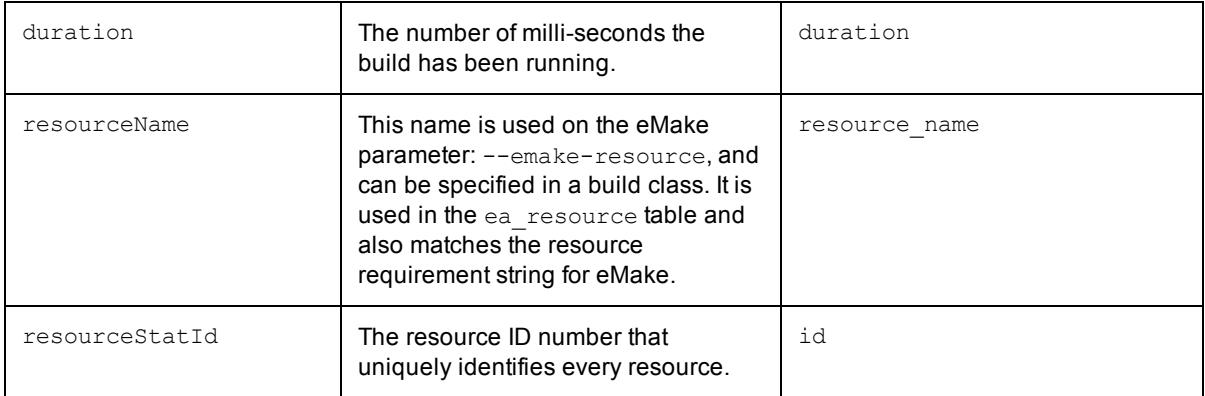

```
cmtool getResourceStats --maxResults 100 --order "id desc" --filter "resource
name='Cluster'"
```
<span id="page-45-0"></span>Retrieves the 100 most current resource statistic records for the entire cluster.

# **getServer**

## *Description*

Retrieves server configuration.

### *Required Arguments*

None

## *Optional Arguments*

None

# *Result Tags*

- **.** agentAllocationPolicy Defined as either exclusive or shared.
- agentLockTimerSec When jobs run beyond this number of seconds, the agent should be locked.
- badAgents The number of enabled agents with a bad status.
- $\bullet$  disabledAgents The number of disabled agents.
- **.** emailInterval The number of minutes between email notifications.
- **.** emailItemLimit Maximum number of messages per email notification.
- **.** goodAgents The number of enabled agents with a good status.
- logDaysToKeep The number of days to keep message log entries.
- IsfAvailable True if LSF is available to the Cluster Manager.
- mailFrom The value to use in the From header element.
- $\bullet$  mailPrefix The string used to prefix subject lines.
- maxAgents The maximum number of agents to request for this build.
- maxClockSkew The maximum clock skew (in seconds) allowed between the Electric Make client and agents in the cluster.
- **.** minAgents The minimum number of agents required for this build to run.
- preemptionPolicy The allocation preemption policy.
- priority The build priority level. When assigning resources, an optional priority boost value can be selected to give a build class preference over other builds of the same priority level. Higher boost values correspond to greater preference.
- $\bullet$  resourceManagerType The type of resource manager that Cluster Manager should employ.
- **•** resourceStatInterval In minutes, the interval to collect stats on resource usage.
- **e** resourceStatKeep The number of minutes of resource usage statistics to keep.
- runningBuilds The number of incomplete builds in the system.

<span id="page-46-0"></span>cmtool getServer

# **getServerComments**

### *Description*

Retrieves a list of related server comments.

## *Required Arguments*

#### None

## *Optional Arguments*

<sup>l</sup> --commentId *<unique key that identifies a comment>*

#### *Result Tags*

- $\bullet$  commentId The unique key that identifies a comment.
- $\bullet$  createTime The time when the item was created.
- $\bullet$  lastModifiedBy The user who last modified the item.
- $\bullet$  modifyTime The time when the item was last modified.
- $\bullet$  text The text of the item.

#### *Example*

cmtool getServerComments

<span id="page-46-1"></span>Returns all comments related to the server.

# **getVersion**

#### *Description*

Retrieves server version information.

#### *Required Arguments*

### None

## *Optional Arguments*

#### None

#### *Result Tags*

- label The Electric Cloud build label for the server.
- protocolVersion The server protocol version.
- schemaVersion The server database schema version.
- version The string identifying a component version.

#### *Example*

<span id="page-47-0"></span>cmtool getVersion

# **importData**

### *Description*

Imports Cluster Manager data from a file.

**Note:** Because this command imports a full database dump, be advised of the following:

- The import may take an extended period of time to complete depending on the size of the database.
- You must manually delete any old/unused agents from the agents list.
- You must update the license file after import if it previously expired.

#### *Required Arguments*

• <fileName> - The name of the file to import. The file's path is relative to the current working directory of the Java process, for example, /opt/ecloud/i686\_Linux or C:\ECloud\i686\_win32.

## *Optional Arguments*

None

#### *Example*

<span id="page-47-1"></span>cmtool importData fileabc

# **importLicenseData**

### *Description*

Imports one or more licenses.

## *Required Arguments*

<sup>l</sup> <*licenseFile*> - Name of the file containing the license with the path.

#### *Optional Arguments*

None

#### *Example*

cmtool importLicenseData ./license.xml

# <span id="page-48-0"></span>**logMessage**

## *Description*

Creates a custom message on the Cluster Manager Messages page.

### *Required Arguments*

 $\bullet$  "message text"

## *Optional Arguments*

**Note:** If --buildId and --agentName are on the same line, the message is applied to the build and the agent name.

- <sup>l</sup> --severity <Debug|Info|Warning|Error> You can also use 0, 1, 2, or 3.
- -buildId <buildId> The message applies to the specified build only.
- <sup>l</sup> --agentName *<agentName>* The message applies to the specified agent name only.

## *Example*

<span id="page-48-1"></span>cmtool logMessage "some text"

# **modifyServer**

## *Description*

Modifies the server configuration.

### *Required Arguments*

None

### *Optional Arguments*

- <sup>l</sup> --priority <*priority value*> The default priority value is 120 (normal). 220 is high and 20 is low. Priority value can be adjusted up or down by 1-10 to "boost" the priority to give certain build classes preference over other builds of the same priority level. Higher boost values correspond to greater preference.
- <sup>l</sup> --emailInterval *<number of minutes between email notifications>*
- <sup>l</sup> --emailItemLimit *<maximum number of messages per email notification>*
- <sup>l</sup> --agentAllocationPolicy <exclusive|shared>
- <sup>l</sup> --preemptionPolicy *<the allocation preemption policy>*
- <sup>l</sup> --maxClockSkew *<the maximum clock skew (in seconds) allowed between the Electric Make client and agents in the cluster>*
- <sup>l</sup> --maxAgents *<maximum number of agents to request for this build>*
- <sup>l</sup> --minAgents *<minimum number of agents required for this build to run>*
- <sup>l</sup> --resourceManagerType <none|ea|lsf|cloud|prioritypool> Define which resource manager Cluster Manager should employ.
- <sup>l</sup> --mailFrom *<value to use in the From header element>*
- <sup>l</sup> --mailPrefix *<string used to prefix subject lines>*
- <sup>l</sup> --logDaysToKeep *<the number of days to keep message log entries>*
- --resourceStatInterval
- $\bullet$  --resourceStatKeep
- --wideDeepAllocationPolicy <deep|wide>- Deep means the agent allocation algorithm favors assigning more agents on the same host to a build. Wide means the algorithm favors assigning more agents from different hosts. If wide, be sure --agentAllocationPolicy is set to shared.

cmtool modifyServer --mailFrom "cm@ourhost.com" --mailPrefix "cm message:"

<span id="page-49-0"></span>Changes the mail "from" and mail prefix values used for mail notifications sent by the server.

# **modifyServerComment**

#### *Description*

Modifies a server comment.

## *Required Arguments*

- <*commentId*> The unique key that identifies a comment.
- <sup>l</sup> <*text*> The text of the item.

#### *Optional Arguments*

#### None

#### *Example*

<span id="page-49-1"></span>cmtool modifyServerComment 1178 "Server is fine"

# **shutdownServer**

#### *Description*

Stops the server.

**IMPORTANT:** Use with caution.

#### *Required Arguments*

None

#### *Optional Arguments*

 $\bullet$  --restart <true|false>

### *Example*

<span id="page-49-2"></span>cmtool shutdownServer

# **testAgents**

#### *Description*

Instructs the Cluster Manager to contact each active agent and update its status.

# *Required Arguments*

#### None

# *Optional Arguments*

- <sup>l</sup> --agentId *<unique, internal number that can change; assigned by the Cluster Manager>*
- <sup>l</sup> --agentName *<name defined by the host where the agent resides [numbers and/or letters]>*
- <sup>l</sup> --filter <*SQL query used to limit the result set*> For a list of possible SQL values, see the [getAgents](#page-14-0) command

## *Example*

cmtool testAgents --filter "agent\_name like '%bl%'"

This command contacts all agents whose name contains 'bl' and updates their status.

# **Chapter 5: Reporting**

<span id="page-51-0"></span>**Note:** All database examples provided in this guide are specific to MySQL. If you use a different database, use syntax that is appropriate for your respective database.

**Topics:**

- $\bullet$  [createFilter](#page-52-0)
- $\bullet$  [deleteFilter](#page-52-1)
- [getCurrentServerLoad](#page-52-2)
- [getFilter](#page-53-0)
- [getFilters](#page-54-0)
- [modifyFilter](#page-54-1)

# <span id="page-52-0"></span>**createFilter**

### *Description*

Creates a named filter for a specific table.

**Note:** Non-global filters are stored by user ID; therefore, the same name can be used by more than one user.

### *Required Arguments*

- $<$  tableName> A short string that uniquely identifies the table being filtered. Possible table names are: ec\_agent, ec\_build, ec\_build\_class, ec\_filter, ec\_message, ec\_resource, ec\_resource\_stat.
- **.**  $\leq$  *filterName* > A short string that uniquely identifies the filter.
- <sup>l</sup> <*filterQuery*> A SQL order by clause for the associated table.

## *Optional Arguments*

- $\bullet$  --global  $\ltt true | false>$  If true, this is a globally visible filter.
- <sup>l</sup> --order *<SQL order by clause>* Used to specify ordering for the query result set.

# *Example*

```
cmtool createFilter ec agents linuxAgents ""platform = 'linux'" --global true
```
<span id="page-52-1"></span>Creates a global filter that selects Linux agents only.

# **deleteFilter**

### *Description*

Deletes a named filter for a specific table.

### *Required Arguments*

- $<$  tableName> A short string that uniquely identifies the table being filtered. Possible table names are: ec\_agent, ec\_build, ec\_build\_class, ec\_filter, ec\_message, ec\_resource, ec\_resource\_stat.
- **.**  $\leq$  *filterName* > A short string that uniquely identifies the filter.

# *Optional Arguments*

 $\bullet$  --global  $\ltt true | false>$  - If true, this is a globally visible filter.

### *Usage Example*

<span id="page-52-2"></span>cmtool deleteFilter ec agents linuxAgents --global true

# **getCurrentServerLoad**

### *Description*

Retrieves information about the current resource load.

# *Required Arguments*

None

# *Optional Arguments*

#### None

## *Result Tags*

- agentsAvailable The total number of active agents in the cluster.
- agentClusterShortage The difference between the maximum number of agents requested by all builds and the number of agents that were assigned.
- agent Demand The total maximum number of requests for agents by all running builds.
- agentLicenseShortage The difference between the maximum request for agents by all builds and the number of agents the license allows.
- agentsInUse The total number of agents assigned to builds.
- $\bullet$  buildsDuration The average amount of time the current builds have been running.
- buildsRunning Average number of simultaneous builds running during a specific time period.
- $\bullet$  createTime The time when the item was created.
- $\bullet$  duration The number of milli-seconds the build has been running.
- $\bullet$  resourceName This name is used on the eMake parameter:  $--$ emake-resource, and can be specified in a build class. It is used in the ea\_resource table and also matches the resource requirement string for eMake.
- $\bullet$  resourceStatId The resource ID number that uniquely identifies every resource.

### *Example*

<span id="page-53-0"></span>cmtool getCurrentServerLoad

# **getFilter**

### *Description*

Retrieves a named filter for a specific table.

### *Required Arguments*

- $<$  tableName> A short string that uniquely identifies the table being filtered. Possible table names are: ec\_agent, ec\_build, ec\_build\_class, ec\_filter, ec\_message, ec\_resource, ec\_resource\_stat.
- **.**  $\leq$  *filterName* > A short string that uniquely identifies the filter.

# *Optional Arguments*

 $\bullet$  --global  $\ltt true | false>$  - If true, this is a globally visible filter.

### *Example*

```
cmtool getFilter ec_agent agentFilter
```
# <span id="page-54-0"></span>**getFilters**

### *Description*

Retrieves a list of saved filters for the current user.

#### *Required Arguments*

#### None

### *Optional Arguments*

- <sup>l</sup> --filter <*SQL query used to limit the result set*> For a list of possible SQL values, see the [getAgents](#page-14-0)command.
- <sup>l</sup> --maxResults <*maximum number of elements to run from a query*>
- <sup>l</sup> --firstResult *<starting index for the query result set>* **Note:**  $--firstResult$  takes values beginning with 0. A negative value indicates a record starting from the end of the set, counting backwards, so  $-1$  is the last record,  $-2$  is the next to last, and so on.
- <sup>l</sup> --order *<SQL order by clause>* Used to specify ordering for the query result set.

### *Example*

cmtool getFilters --filter "table name = 'ec agent' && user name is null"

<span id="page-54-1"></span>Retrieves a list of all global filters for the agent table.

# **modifyFilter**

### *Description*

Updates a named filter for a specific table.

### *Required Arguments*

- **.**  $\lt$  *tableName* > A short string that uniquely identifies the table being filtered. Possible table names are: ec\_agent, ec\_build, ec\_build\_class, ec\_filter, ec\_message, ec\_resource, ec\_resource\_stat.
- **.**  $\leq$  *filterName* > A short string that uniquely identifies the filter.
- <sup>l</sup> <*filterQuery*> A SQL order by clause for the associated table.

### *Optional Arguments*

- $\bullet$  --global  $\lt$ true|false> If true, this is a globally visible filter. This parameter is required for global filters.
- <sup>l</sup> --order *<SQL order by clause>* Used to specify ordering for the query result set.

### *Example*

cmtool modifyFilter ec agent agentFilter "id 750" --order agent name

# **Chapter 6: User Management**

<span id="page-55-0"></span>**Note:** All database examples provided in this guide are specific to MySQL. If you use a different database, use syntax that is appropriate for your respective database.

#### **Topics:**

- [addGroupMember](#page-56-0)
- **•** [changeOwnUser](#page-56-1)
- $\bullet$  [createGroup](#page-56-2)
- [createUser](#page-57-0)
- $\bullet$  [deleteGroup](#page-57-1)
- **e** [deleteUser](#page-57-2)
- [getAccessEntries](#page-58-0)
- [getGroupMembers](#page-58-1)
- [getGroups](#page-59-0)
- **e** [getEffectivePermissions](#page-59-1)
- **•** [getPermissions](#page-60-0)
- [getUser](#page-61-0)
- [getUsers](#page-61-1)
- [getUserSettings](#page-62-0)
- $\bullet$  [login](#page-62-1)
- [logout](#page-63-0)
- [modifyGroup](#page-63-1)
- [modifyUser](#page-63-2)
- [removeGroupMember](#page-64-0)
- [setBuildEndNotification](#page-64-1)
- [setPermissions](#page-64-2)
- [setUserSettings](#page-65-0)

# <span id="page-56-0"></span>**addGroupMember**

### *Description*

Adds a user name to the member list for a specific group.

### *Required Arguments*

- <sup>l</sup> <*groupName*> The unique name of the group.
- <sup>l</sup> <*userName*> The unique name of the user.

## *Optional Arguments*

None

### *Example*

cmtool addGroupMember DevGroupA ec123

<span id="page-56-1"></span>Adds user 'ec123' to group DevGroupA.

# **changeOwnUser**

# *Description*

Modifies the settings for the currently logged-in user.

# *Required Arguments*

<sup>l</sup> <*userName*> - The unique name of the user.

# *Optional Arguments*

- <sup>l</sup> --fullUserName *<real world name of the user>*
- <sup>l</sup> --email *<the associated user email address>*
- <sup>l</sup> --password *<password for a particular user>*
- <sup>l</sup> --passwordFile *<path to password file>* If --password is also specified, --passwordFile overrides its value in the command line.

### *Example*

<span id="page-56-2"></span>cmtool ec123 --fullUserName "Mary Smith"

# **createGroup**

#### *Description*

Creates a new local group.

# *Required Arguments*

<sup>l</sup> <*groupName*> - The unique name of the group.

## *Optional Arguments*

None

<span id="page-57-0"></span>cmtool createGroup DevGroupA

# **createUser**

#### *Description*

Creates a new local user.

#### *Required Arguments*

- <sup>l</sup> <*userName*> The unique name of the user.
- <sup>l</sup> <*password*> The password for a particular user.

### *Optional Arguments*

- <sup>l</sup> --fullUserName *<real world name of the user>*
- <sup>l</sup> --email *<the associated user email address>*
- <sup>l</sup> --passwordFile *<path to password file>* If --password is also specified, --passwordFile overrides its value in the command line.

## *Example*

cmtool createUser ec123 psword --fullUserName "Bob Smith" --email "ec123@ourhost.com"

Creates a new user named "ec123" whose real-world name is Bob Smith; with "psword" as his password.

**Note:** If you do not wish to expose passwords on the command line, you can omit the password from the example above. Press the Enter key after typing the command string (without the password) and you will be prompted for the password.

# <span id="page-57-1"></span>**deleteGroup**

### *Description*

Deletes a local group.

### *Required Arguments*

<sup>l</sup> <*groupName*> - The unique name of the group.

# *Optional Arguments*

None

### *Example*

cmtool deleteGroup DevGroupA

<span id="page-57-2"></span>Removes the 'DevGroupA' group from the Cluster Manager.

# **deleteUser**

### *Description*

Deletes a local user.

# *Required Arguments*

<sup>l</sup> <*userName*> - The unique name of the user.

#### *Optional Arguments*

None

### *Example*

<span id="page-58-0"></span>cmtool deleteUser ec123

# **getAccessEntries**

#### *Description*

Retrieves permissions for all users and groups that were granted server access.

### *Required Arguments*

None

### *Optional Arguments*

None

## *Result Tags*

- entityName A user or group name in an access entry.
- **•** permissions The list of permission flags for a particular entity.

### *Example*

<span id="page-58-1"></span>cmtool getAccessEntries

# **getGroupMembers**

### *Description*

Retrieves a list of users in a specific group.

### *Required Arguments*

<sup>l</sup> <*groupName*> - The unique name of the group.

## *Optional Arguments*

#### None

# *Result Tags*

• userName - The unique name of the user.

#### *Example*

cmtool getGroupMembers

Retrieves a list of user name elements.

# <span id="page-59-0"></span>**getGroups**

# *Description*

Finds all groups known to the server. If "local" is true, returns local groups only.

# *Required Arguments*

<sup>l</sup> <*userName*> - The unique name of the user.

# *Optional Arguments*

• --local <true|false> - If true, returns local users only.

# *Result Tags*

- groupName The unique name of the group.
- $\bullet$  mutable True if the associated user or group record is modifiable.
- providerName The human-readable name configured for the directory provider of a specific user or group.

# *Example*

cmtool getGroups

<span id="page-59-1"></span>Returns a list of groupInfo elements.

# **getEffectivePermissions**

# *Description*

Retrieves the permissions for the currently logged-in user.

# *Required Arguments*

None

### *Optional Arguments*

None

# *Result Tags*

**.** permissions - The list of permission flags for a particular entity.

# *Possible Results*

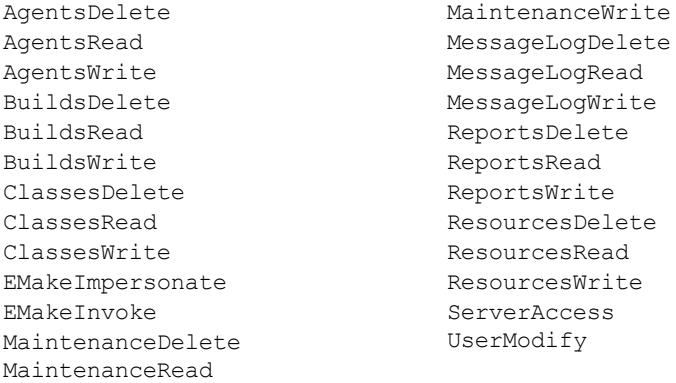

# *Example*

cmtool getEffectivePermissions

<span id="page-60-0"></span>Retrieves the permissions for the currently logged-in user.

# **getPermissions**

# *Description*

Retrieves permissions for a particular user or group.

# *Required Arguments*

- <sup>l</sup> <*principalType*> Can be user or group.
- <sup>l</sup> <*entityName*> A user or group name in an access entry.

# *Optional Arguments*

None

## *Result Tags*

**•** permissions - The list of permission flags for a particular entity.

### *Possible Results*

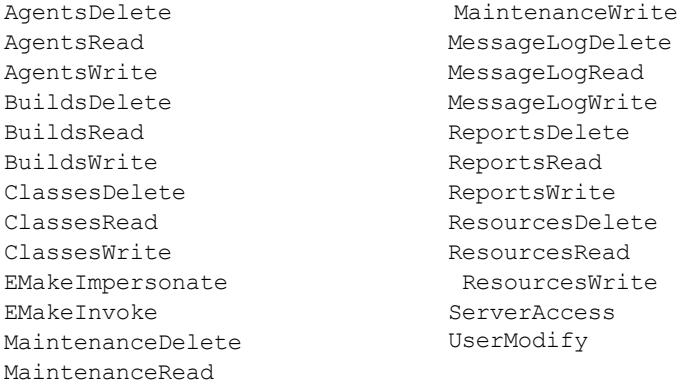

cmtool getPermissions group DevGroupA

<span id="page-61-0"></span>Retrieves permissions for group DevGroupA.

# **getUser**

## *Description*

Finds a specific user known to the server.

### *Required Arguments*

<sup>l</sup> <*userName*> - The unique name of the user.

### *Optional Arguments*

None

# *Result Tags*

- $\bullet$  email The associated user email address.
- fullUserName The real world name of the user.
- groupName The unique name of the group.
- $\bullet$  mutable True if the associated user or group record is modifiable.
- providerName The human-readable name configured for the directory provider of a specific user or group.
- $\bullet$  userName The unique name of the user.

### *Example*

cmtool getUser ec123

<span id="page-61-1"></span>Retrieves the attributes for user ec123.

# **getUsers**

### *Description*

Finds all users known to the server. If "local" is true, returns local users only.

## *Required Arguments*

#### None

### *Optional Arguments*

- --pattern <*pattern>* <*pattern>* is a wildcard pattern for a user name where "\*" matches any character or SQL "like" string. If LDAP is set up for getting users, the \* is the preferred wildcard, as % is not understood by LDAP (this limits the result set to records in the local database).
- --local <true|false> If true, returns local users only.

# *Result Tags*

See [getUser](#page-61-0) for descriptions.

email fullUserName mutable providerName userName

### *Example*

cmtool getUsers --pattern ec\*

<span id="page-62-0"></span>Retrieves information on all user IDs that begin with 'ec'.

# **getUserSettings**

## *Description*

Retrieves settings for the currently logged-in user.

*Required Arguments*

None

## *Optional Arguments*

None

*Example*

<span id="page-62-1"></span>cmtool getUserSettings

# **login**

#### *Description*

Logs in to the client with the appropriate credentials and creates a session file in the users home directory, which allows subsequent calls to cmtool to connect to the Cluster Manager.

#### *Required Arguments*

- <sup>l</sup> <*userName*> The unique name of the user.
- <sup>l</sup> <*password*> The password for a particular user.

## *Optional Arguments*

<sup>l</sup> --passwordFile *<path to password file>* - If --password is also specified, --passwordFile overrides its value in the command line.

### *Result Tags*

**.** sessionId - This is a session "cookie."

#### *Example*

cmtool login ec123 bobs

Logs in a user named "ec123" whose password is "bobs".

**Note:** If you do not wish to expose passwords on the command line, you can omit the password from the example above. Press the Enter key after typing the command string (without the password) and you will be prompted for the password.

# <span id="page-63-0"></span>**logout**

## *Description*

Logs out of the client session.

#### *Required Arguments*

None

### *Optional Arguments*

<span id="page-63-1"></span>None

# **modifyGroup**

### *Description*

Modifies a local group.

#### *Required Arguments*

<sup>l</sup> <*groupName*> - The unique name of the group.

## *Optional Arguments*

<sup>l</sup> --newName <*new group name*>

### *Example*

<span id="page-63-2"></span>cmtool modifyGroup DevGroupA --newName GroupDevA

# **modifyUser**

# *Description*

Modifies a local user.

### *Required Arguments*

<sup>l</sup> <*userName*> - The unique name of the user.

# *Optional Arguments*

- <sup>l</sup> --fullUserName *<real world name of the user>*
- <sup>l</sup> --email *<the associated user email address>*
- <sup>l</sup> --password *<password for a particular user>*
- <sup>l</sup> --passwordFile *<path to password file>* If --password is also specified, --passwordFile overrides its value in the command line.

### *Example*

cmtool modifyUser ec123 --fullUserName "Mary Smith"

# <span id="page-64-0"></span>**removeGroupMember**

#### *Description*

Deletes a user name from a specific group member list.

#### *Required Arguments*

- <sup>l</sup> <*groupName*> The unique name of the group.
- <sup>l</sup> <*userName*> The unique name of the user.

### *Optional Arguments*

None

#### *Example*

<span id="page-64-1"></span>cmtool removeGroupMember DevGroupA ec123

# **setBuildEndNotification**

### *Description*

Enables/disables notification when builds of this class end for the currently logged-in user.

#### *Required Arguments*

- <sup>l</sup> <*buildClassId*> A unique number assigned by the Cluster Manager for each build class. Use getBuildClasses to retrieve a list of build class IDs.
- <sup>l</sup> <*enabled*> Set this to true to enable notification and to false to disable it.

## *Optional Arguments*

None

#### *Example*

cmtool setBuildEndNotification 1 true

<span id="page-64-2"></span>Enables build 'end notification' for build class 1.

# **setPermissions**

#### *Description*

Creates or modifies permissions for a user or group. The permissions are a space-separated list of permission names.

### *Required Arguments*

- <sup>l</sup> <*principalType*> Can be user or group.
- <sup>l</sup> <*entityName*> A user or group name in an access entry.
- <sup>l</sup> <*permissions*> The list of permission flags for a particular entity. See the available permissions flags below.

# *Optional Arguments*

### None

# *Available Permission Flags*

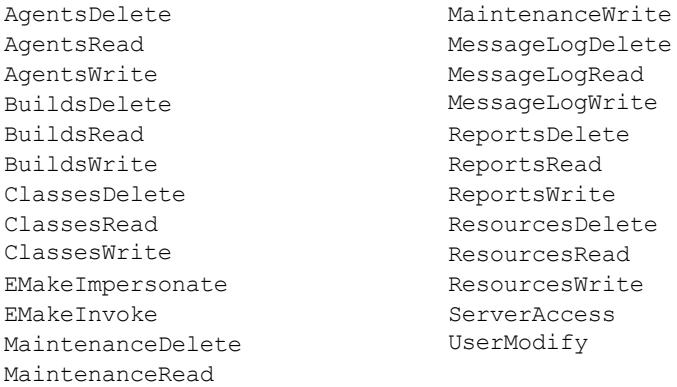

# *Example*

cmtool setPermissions user ec123 "BuildsRead AgentsRead"

<span id="page-65-0"></span>Restricts user ec123 to read-only privileges for builds and agents.

# **setUserSettings**

# *Description*

Updates settings for the currently logged-in user.

# *Required Arguments*

<sup>l</sup> <*watchMessages*> - Indicates whether you want to receive notifications when messages of the specified notification level arrive. Values are Y, N, y, n, yes, no, Yes, or No.

# *Optional arguments*

<sup>l</sup> --notificationLevel <Info|Warning|Error>

# *Example*

cmtool setUserSettings yes --notificationLevel Info

Sets the current user to receive notifications for 'Info' level messages.